# **3G2055**

## **HSPA/3G DRAADLOZE ALARM-KIEZER**

## SCW 3G Kiezer – Europa

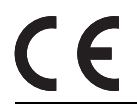

**Installatiehandleiding v3.0**

Waarschuwing: Deze handleiding bevat informatie over beperkingen met betrekking tot productgebruik en -functie, en informatie over de beperkingen met betrekking tot de aansprakelijkheid van de fabrikant.

## **TABLE OF CONTENTS**

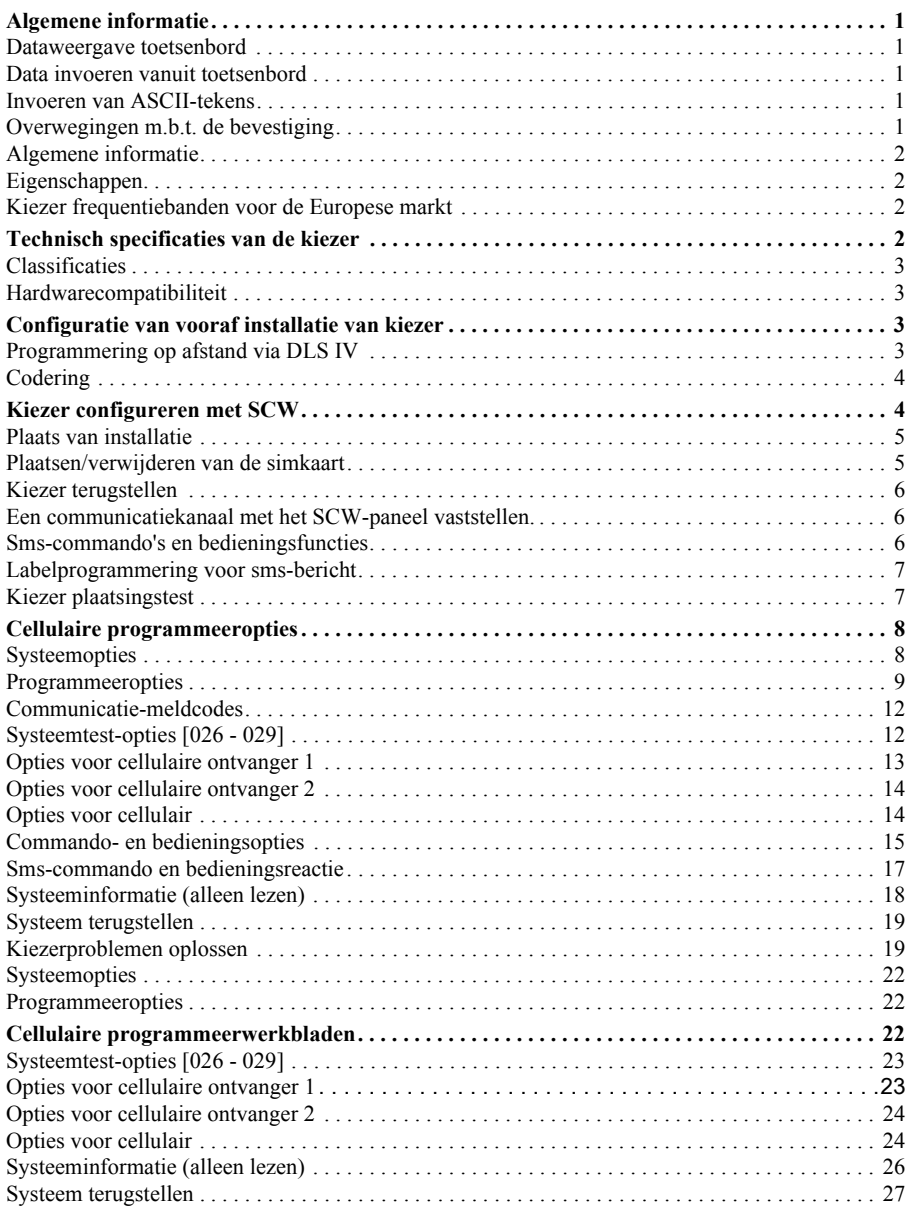

### **ALGEMENE INFORMATIE**

### **Het programmeren van domeinnaamdiensten (DNS) is niet toegestaan in UL/ULC vermelde systemen. DATAWEERGAVE TOETSENBORD**

- **Sectie-toggle-opties:** Het nummer wordt weergegeven wanneer de toggle op AAN staat, en het nummer wordt Secure-orgen als de toggle op UIT staat. (Bijv, toggle-opties geeft weer: "[--3--6--]". Opties 3 en 6 zijn<br>hiet weergegeven als de toggle op UIT staat. (Bijv, toggle-opties geeft weer: "[--3--6--]". Opties 3 en 6 zijn UIT gaan.
- **Hexadecimale/decimale data**: Waarden die beschikken over tweestandaardwaarden, gescheiden door een / teken, gebruiken het formaat: hexadecimaal gevolgd door decimale equivalent (bijv., Standaardwaarde [0BF5/3061]). Hexadecimale getallen worden weergegeven, met alle nullen, de volledige veldlengte gedefinieerd voor het nummer.

### **DATA INVOEREN VANUIT TOETSENBORD**

Om data in te voeren op het toetsenbord, kiest u een cijfertoets uit onderstaand tabel, om het gewenste teken te selecteren. Door de cijfertoets herhaaldelijk in te drukken kunt u scrollen door de beschikbare tekens voor de betreffende toets. Druk op de [\*] toets en gebruik de toetsen [<] [>] om naar een van de volgende selectiemogelijkheden te scrollen: (Druk op [\*] om de Optie te selecteren.)

- **ASCII-invoer.** Gebruik deze modus om ASCII-tekens vanuit het toetsenbord in te voeren.
- **Wissen om te beëindigen.** Deze selectie wist de rest van het display.
- **Display wissen.** selectie zal volledig alle invoering en van het display wissen.
- **Toestand wijzigen**. Toggelt tussen hoog/laag, afhankelijk ban de huidige selectie.

**Opmerking:** De "**0**" op het toetsenbord wordt gebruikt om tekens **te verwijderen**.

### **Tabel 1: Data invoeren vanuit het toetsenbord**

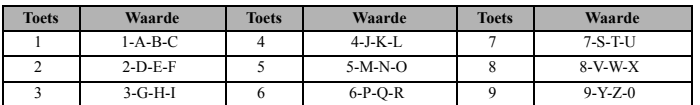

### **INVOEREN VAN ASCII-TEKENS**

Om Amerikaanse standaardcode voor informatie-uitwisseling (ASCII) tekens op het toetsenbord in te voeren, voert u de volgende handelingen uit:

- 1. Druk op [\*] en gebruik de toetsen [<] [>] om naar "ASCII-invoer" te scrollen.
- 2. Druk op [\*] om de ASCII-invoermodus te selecteren.
- 3. Gebruik de toetsen [<] [>] om het gewenste ASCII-teken weer te geven en druk op [\*] om te accepteren.
- 4. Druk op [\*] om de ASCII-invoermodus te verlaten en terug te keren naar de normale invoer.

**Opmerking:** Geautoriseerde toegang tot de DLS IV is vereist om aanpassingen te maken in de GSM

programmeersectie. Specifieke paneel secties moeten worden geconfigureerd voor juiste werking van de kiezer met het paneel.

### **OVERWEGINGEN M.B.T. DE BEVESTIGING**

De cellulaire kiezer is een vaste, wandmontage-unit en wordt geïnstalleerd in de locatie gespecificeerd in deze instructies. De behuizing van het apparaat moet volledig gemonteerd en gesloten zijn, met alle benodigde schroeven/lipjes en moet voorafgaand aan de bediening aan een muur worden vastgezet.

### **Interne bedrading moet op een dusdanige wijze worden geleid dat het volgende wordt voorkomen:**

- Overbelasting op draad en op de aansluitklemmen,
- Interferentie tussen stroomgelimiteerde en niet-stroomgelimiteerde bedrading,
- Het losgeraken van aansluitklemmen, of
- schade aan geleiderisolatie.

### **WAARSCHUWING:**

### **DIT APPARAAT NOOIT TIJDENS ONWEER INSTALLEREN!**

### **De installateur moet de gebruiker van het systeem instructies geven over de volgende onderdelen:**

- Deze handleiding moet worden gebruikt in combinatie met de alarmbedieningshandleiding; Alle veiligheidsinstructies in die handleiding moeten in acht worden genomen.
- Probeer dit apparaat niet zelf te repareren. Het openen of verwijderen van de behuizing stelt de gebruiker mogelijk bloot aan gevaarlijke spanningen of andere risico's.
- Eventuele reparaties uitgevoerd worden door gekwalificeerd personeel.
- Gebruik uitsluitend geautoriseerde accessoires met dit apparaat.

### **Cellulaire dekking voor de werking van de alarm-kiezer**

De HSPA/3G prestatie van de **3G2055** alarm-kiezers hangt sterk af van de cellulaire netwerkdekking. De SCW (met interne alarm-kiezer) mag niet op de definitieve locatie worden bevestigd, zonder eerst na te gaan of de cellulaire radio-ontvangst voldoende is voor de communicatie met de HSPA/3G trajecten. Voer uit "Kiezer plaatsingstest" op pagina 6.

### **TECHNISCH SPECIFICATIES VAN DE KIEZER**

### **ALGEMENE INFORMATIE**

Alle versies van de HSPA/3G en ethernet alarm-kiezer, werken op een HSPA/3G netwerk bevinden zich in de zelfstandig aangedreven draadloze (SCW) 9055/9057. De kiezers gebruiken uitsluitend een interne antenne. Elke alarm-kiezer versie die in deze installatiehandleiding staat, wordt hieronder beschreven:

**3G2055:** Een pakkettoegang hoge snelheid/globaal systeem voor mobiele (HSPA/3G) draadloze alarm-kiezers die alarmcommunicatie versturen naar Sur-Gard System I, II, III (SG-DRL3IP), en IV (SG-DRL4IP) meldkamerontvangers via een HSPA/3G digitaal cellulair netwerk.

**Opmerking:** Voor de Europese markt zijn de volgende modelnamen verkrijgbaar: **3G2055-EU**.

### **WAARSCHUWING**:

- Niet tijdens bedrijf in de buurt van het apparaat blijven en raak geen blootliggende draden aan en ander geleidend materiaal,
- Gooi de batterijen weg volgens de lokale voorschriften.

**Opmerking:** Voorafgaand aan de installatie van de **3G2055** kiezer, dient u met uw plaatselijke carrier te bevestigen dat het HSPA/3G netwerk beschikbaar en actief is in het gebied waar de kiezer zal worden geïnstalleerd, en dat de radiosignaalsterkte toereikend is voor een ononderbroken werking.

### **EIGENSCHAPPEN**

- 128-bit geavanceerde coderingsstandaard (AES) codering via HSPA/3G .
- Activeren, initialiseren en op afstand programmeren via Connect 24.
- Back-up of primaire HSPA/3G/2G alarmcommunicatie.
- Vereist geen externe HSPA/3G/2G antenne.
- Volledige meldingsrapport aan de meldkamer.
- Individueel ethernet en/of HSPA/3G periodieke testtransmissie.
- 2-wegs audio (inluisterfunctie) verleend via cellulair.
- Geïntegreerde oproeproutering.
- Mogelijkheid om op afstand firmware op te waarderen van de kiezer en de paneel-firmware via ethernet en/ of HSPA/3G radio.
- CID en SIA formaat rapportage.
- Supervisie van hartslagen via HSPA/3G/2G en/of ethernet/internet.

### **KIEZER FREQUENTIEBANDEN VOOR DE EUROPESE MARKT**

### **Tabel 2: 2G Frequentiebanden**

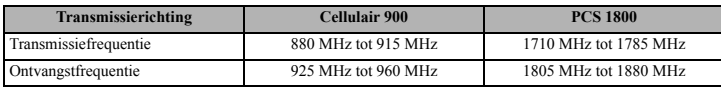

### **Tabel 3: 3G Frequentiebanden**

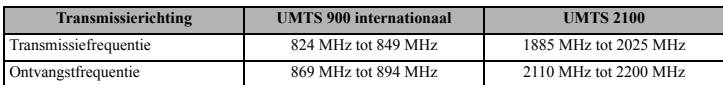

### **CLASSIFICATIES**

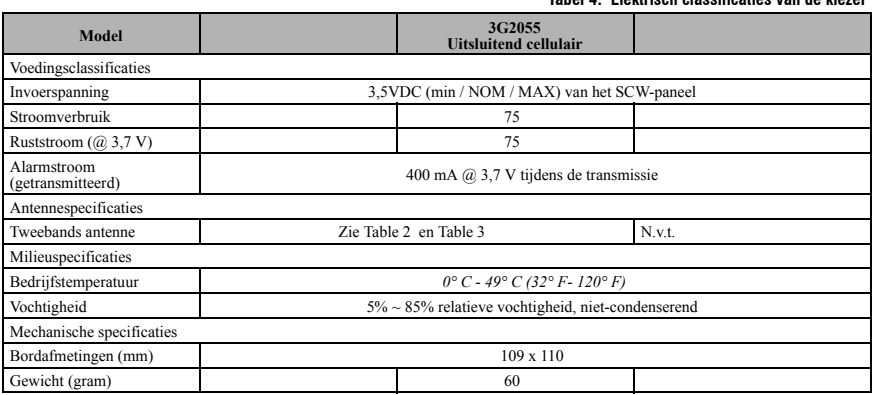

### **HARDWARECOMPATIBILITEIT**

### **Tabel 5: Compatibiliteit**

**Tabel 4: Elektrisch classificaties van de kiezer**

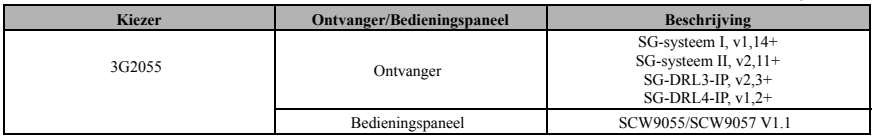

Producten of productcomponenten, die uitsluitend communicatiefuncties vervullen, moeten voldoen aan de eisen die gelden voor communicatie-apparatuur zoals gespecificeerd in UL60950 of CAN/CSA-C22.2 nr. 60950-1, Informatietechnologische apparatuur - Veiligheid - Deel 1: Algemene eisen. Waar netwerkinterfaces intern zijn aan de bedieningsunit of de ontvanger, is naleving van CAN/CSA-C22.2 nr. 60950-1 voldoende. Dergelijke componenten omvatten, maar zijn niet beperkt tot: hubs, routers, NID's; communicatieaanbieders van derden, DSLmodems en kabelmodems.

## **CONFIGURATIE VAN VOORAF INSTALLATIE VAN KIEZER**

### **PROGRAMMERING OP AFSTAND VIA DLS IV**

**Opmerking:** Vóór het programmeren, heeft u van uw publiek IP-netwerkadres en publiek luisterpoort nodig voor de inkomende DLS IV verbindingen. U moet een sms-bericht naar de unit verzenden, dus moet u het telefoonnummer weten dat is toegewezen aan de sim-kaart.

- 1. Draai de DLS IV software op uw computer. Download indien vereist de DLS IV software van DSC: http://www.dsc.com/index.php?n=library#self
- 2. Maak een account aan voor het paneel/de kiezer. Selecteert de type kiezer (bijv., SMS 3G2055) en voer alle relevante informatie in onder de sectie sms, waaronder het gsm-telefoonnummer van de kiezer.
- 3. Alle beschikbare kiezer- en paneelopties kunnen in de DLS IV account worden geconfigureerd. Raadpleeg de installatiehandleiding en kiezer handleiding voor uitgebreide informatie over de programmering. Raadpleeg tevens uw DLS IV handleiding en het helpbestand.
- 4. Wanneer u klaar bent met het programmeren van de account, klikt u op Global Download en kiest u SMS als verbindingstype. Klik op OK.
- 5. DLS IV genereert de gewenste tekst voor het sms-bericht. Dit bericht beschikt over het publiek IP en poortnummer van de DLS-server, zodat de Kiezer aan uw computer kan worden aangesloten. Typ het smsbericht in op uw mobiele telefoon en verzend het naar het gms-telefoonnummer van de kiezer. Klik daarna op OK.
- 6. Het sms-bericht zal het apparaat activeren om een verbinding te leggen met uw DLS IV software. De nieuwe programmering van de kiezer zal op afstand via GPRS of internet naar de unit worden gedownload. Het werkelijke download-traject zal worden bepaald door de communicatie-instellingen van de Kiezer in sectie [851][005], toggle-optie [4].

**Opmerking:** U kunt DLS via GPRS uitschakelen. Raadpleeg de programmeerwerkbladen sectie [006] toggle-optie [7]. Als u DLS via GPRS uitschakelt, zal programmeren op afstand niet werken op de 3G2055 kiezers, ongeacht het ingestelde traject in de programmeeroptie sectie [005] toggle-optie [4].

### **CODERING**

De kiezer gebruikt een 128 Bit AES codering. Codering kan uitsluitend worden ingeschakeld vanuit de meldkamerontvanger. Voor elke ontvanger kan onafhankelijk de codering worden in- of uitgeschakeld. Wanneer codering is ingeschakeld, configureert de meldkamer het apparaat om communicaties te coderen als de volgende keer de kiezer-module met de betreffende ontvanger communiceert.

**Opmerking:** Pakketten worden pas gecodeerd nadat de volgende melding naar de betreffende ontvanger is verzonden, of wanneer het apparaat opnieuw wordt opgestart.

### **KIEZER CONFIGUREREN MET SCW**

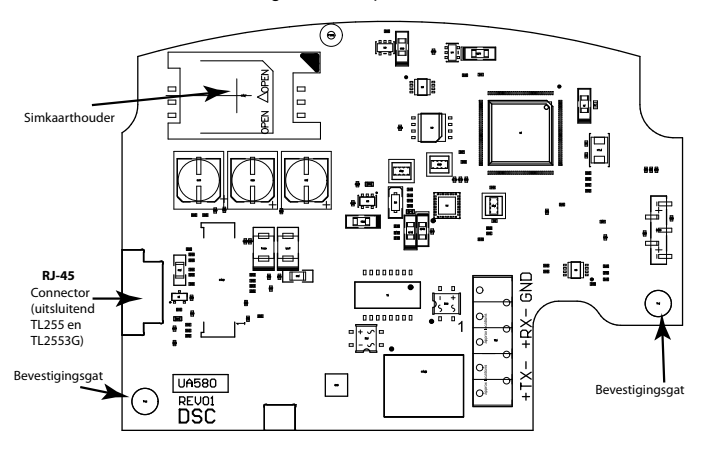

Afbeelding 1: Aansluitpunten communicatiebord

**Opmerking:** De alarm-kiezer wordt in de SCW geïnstalleerd vóór de verzending door Digital Security Controls (DSC). De fabrieksinstallatie omvat het inbrengen van de simkaart. De SCW mag niet op zijn definitieve plaats worden bevestigd, voordat een kiezer-test is uitgevoerd om goede HSPA/3G-dekking te garanderen voor de **3G2055** alarm-kiezers.

### **PLAATS VAN INSTALLATIE**

De kiezer mag uitsluitend op een binnenplaats worden geïnstalleerd.

Deze HSPA/3G-kiezer mag uitsluitend door servicepersoneel worden geïnstalleerd. (Servicepersoneel wordt gedefinieerd als personeel die over de noodzakelijke technische opleiding en ervaring beschikt die nodig is om zich bewust te zijn van risico's waaraan het personeel kan worden blootgesteld bij het uitvoeren van een taak en of maatregelen neemt om de risico's voor het personeel of anderen te beperken). De kiezer mag uitsluitend geïnstalleerd en gebruikt worden in een omgeving met een maximale vervuilingsgraad van 2 op nietgevaarlijke locaties in overspanningscategorie II. Deze handleiding wordt gebruikt met de installatiehandleiding van het alarmbedieningspaneel, die is aangesloten op de HSPA/3G-kiezer. Alle instructies in de handleiding van het bedieningspaneel moeten worden opgevolgd.

Alle lokale regels opgelegd door de plaatselijke elektrische voorschriften moeten tijdens de installatie worden gerespecteerd en nageleefd.

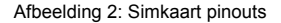

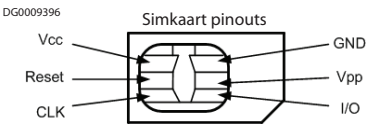

### **PLAATSEN/VERWIJDEREN VAN DE SIMKAART**

- 1. Verwijder het voordeksel van het SCW-bedieningspaneel om de simkaart bloot te leggen.
- 2. Ontkoppel de voeding van de SCW en de aansluitingen van de back-upbatterij.
- 3. Duw voorzichtig tegen de simkaarthouder om het deksel naar OPEN te schuiven, zoals aangegeven met de pijl aangegeven op de simhouder. Dit zal de simkaarthouder aan de zijkant verder van de kiezerrand ontgrendelen. Zie Figure 1.
- 4. Til de simkaarthouder vanaf de niet-scharnierende zijkant.

**Opmerking:** Door de contacten te buigen of te krassen kan de simkaart beschadigd raken. Wees voorzichtig bij het hanteren van de simkaart.

- 5. Plaats of verwijder de simkaart, en let hierbij op de richting van de inkepingen op de simkaart en de simkaarthouder.
- 6. Bij het plaatsen van een simkaart, plaatst u de kaart in de juiste richting en duw voorzichtig de simkaarthouder omlaag en schuif de houder naar VERGRENDELEN zoals door de pijl is aangegeven op de simhouder.
- 7. Sluit het paneel aan op de voeding en plaats het paneeldeksel terug.

**Opmerking:** Als er tweewegsaudio is ingeschakeld kunt u NIET de simkaart verwisselen met een andere.

### **KIEZER TERUGSTELLEN**

De kiezer kan worden teruggesteld door de SCW van stroom te voorzien.

### **EEN COMMUNICATIEKANAAL MET HET SCW-PANEEL VASTSTELLEN.**

De kiezerinterfaces naar de SCW door middel van een gesleutelde 16-pins lintkabel. Zie Table 6 . De toets voorkomt onjuiste connectie van de lintkabelconnector naar de SCW en kiezer. De pinout voor de lintkabel staat in de onderstaande tabel:

### **Tabel 6: Kiezer lintkabel naar SCW**

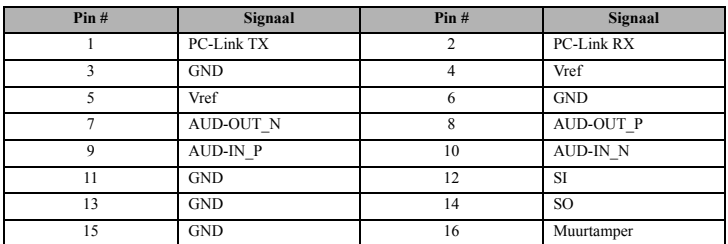

Het vaststellen van een communicatiekanaal tussen de kiezer en de SCW is essentieel om de gewenste werking van de twee units te waarborgen. Bij de installatie op het terrein moeten de volgende stappen worden voltooid. Programmeer het onderstaande om ervoor te zorgen dat de kiezer en het paneel goed samenwerken. **Initiële programmering van kiezer en SCW**

1. Voer in **[\*][8][Installercode] [OnderdeelNummer]** voor het programmeren van het paneel. Noteer alle gewijzigde standaardwaarden in de juiste programmeerwerkbladen.

**Opmerking:** Bij het programmeren van de toggle-opties, staat de toggle op AAN wanneer het nummer wordt weergegeven en op UIT wanneer het nummer niet wordt weergegeven. (bijv., [1 - - - 5 - - - ], toggle-options 1 en 5 zijn AAN, en alle anderen zijn UIT).

- 2. Paneelsectie **[167]** Cellulaire/ethernetinterface communicaties 'Wacht voor ACK': Standaardwaarde is: **060** seconden.
- 3. Als de kiezer met het SCW-paneel is geïnstalleerd, zijn er 4 telefoonnummers beschikbaar om een back-up van elkaar te maken. U kunt deze 4 telefoonnummers zo instellen om op één of twee manieren te functioneren: Back-up bellen of alternatief bellen.
	- a. **Back-up bellen**: elk van de 4 telefoonnummers voert om de buurt 5 belpogingen uit voordat een FTCprobleem op het toetsenbord wordt weergegeven.
	- b. **Alternatief bellen**: elk telefoonnummer voert 1 belpoging uit voordat deze naar het volgende nummer gaat. Voor al de 4 telefoonnummers wordt dit 5 maal uitgevoerd. Als de 5 belpogingen voor alle 4 de telefoonnummers mislukt, wordt een FTC-probleem op het toetsenbord weergegeven.
- 4. Paneelsecties **[301], [302], [303] en [305]** kunnen worden geconfigureerd als primaire communicatielwegen.
	- a. Paneelsecties **[302], [303]** en **[305]** kunnen ook worden geconfigureerd voor back-up of redundante communicaties door gebruik te maken van paneelsectie(s) **[383]** of **[351] - [376]**. Raadpleeg voor meer informatie de installatiehandleiding van het SCW-paneel.
	- b. Als een geldig telefoonnummer is geprogrammeerd, zal de communicatie gebruik maken van analoge, openbare, geschakelde telefoonnetwerken (PSTN). Het invoeren van een 4-cijferige hexadecimale waarde voor een telefoonnummer verandert de oproeproutering naar de kiezer, zoals vastgesteld door het geprogrammeerde nummer:<br>DCAAF: Intern (Alle on
		- Intern (Alle ontvangers). Signalen worden gerouteerd op basis van de geprogrammeerde sectie [851] [006].

**Opmerking: DCDDF**:Cellulaire ontvanger 1 (Primair). **DCEEF**:Cellulaire ontvanger 2 (Back-up). Voeg een 'F' toe als achtervoegsel aan het 4-cijferige hexadecimaal nummer om de ongebruikte rest van het 32 karakterveld in te vullen.

- 5. Paneelsectie **[350]**: Als een bepaald telefoonnummer is geprogrammeerd als DCAA, DCBB, DCCC, DCDD of DCEE, moet de paneelsectie [350] worden ingesteld op [04] als SIA-formaat of op [03] als Contact-ID (CID) formaat wordt gebruikt door het bedieningspaneel.
- 6. Paneelsectie **[382]**: Toggle-optie **[5]**, 'GS/IP module ingeschakeld', moet ingesteld staan op **AAN**.
- 7. Paneelsectie **[401]**: Toggle-optie **[1]** moet ingesteld staan op **AAN** om de DLS-sessie van het paneel door het cellulaire .
- 8. Paneelsectie **[310]**, accountcode, autosynchronisatie met de kiezer accountcode in sectie **[021]**. Indien anders geprogrammeerd zal de paneelaccountcode (\*8[installercode] **[310]**) de kiezer accountcode overschrijven (**\*8**[installercode] **[850] [021]**).

**Opmerking:** Houd een overzicht bij van het simkaartnummer, omdat deze door gebruikers is vereist voor smscommando's en bedieningsfuncties. (Het nummer kan in de sectie programmeerwerkbladen van dit document

worden bijgehouden, onder optie [996]). Vanwege het karakter van het simkaart-activeringsproces met cellulaire netwerk carriers, kan het tot 24 uren duren voordat de simkaartactivering volledig is geactiveerd.

### **SMS-COMMANDO'S EN BEDIENINGSFUNCTIES**

Sms-commando's en bedieningsfuncties zijn beschikbaar op SCW9055/57-panelen. Gebruikers kunnen vanaf hun mobiele telefoon sms-tekstberichten verzenden naar het gms-telefoonnummer dat aan hun systeem is toegewezen. Commando's worden alleen geaccepteerd van telefoonnummers die zijn geprogrammeerd in secties [311]-[318]. Het systeem verwerpt verzonden berichten van telefoonnummers die niet op de programmeerlijst staan.

Wanneer de ontvangen sms-tekst overeenkomt met een geldig sectiebericht overeenkomt, wordt de functie op het bedieningspaneel uitgevoerd. Sms-berichten zijn niet hoofdlettergevoelig en extra spaties worden genegeerd. Een toegangscode kan voor de gebruiker nodig zijn voor een aantal sms-berichten.

De gebruiker kan alleen het partitienummer of de volledige label verzenden (bijv., "afwezigheidsbeveiliging partitie 2 1234" wordt op dezelfde manier behandeld als "afwezigheidsbeveiliging 2 1234").

Het formaat van een sms-bericht bestaat uit 3 delen: Commando, partitielabel (of alleen het partitienummer) en toegangscode.

Als een toegangscode in het bericht is opgenomen, wordt deze samen met de verzochte functie voor verificatie verzonden naar het bedieningspaneel.

Als het paneel is geconfigureerd om een toegangscode te vragen en deze wordt niet verzonden (of is ongeldig), zal de paneelfunctie mislukken (onsuccesvol).

Als de paneelfunctie mislukt, wordt een sms-responsebericht verzonden naar de gebruiker. De sms-response zal het verzonden commando herhalen, gevolgd door het label "onsuccesvol". (bijv., "nachtbeveiliging partitie 2 1234 onsuccesvol").

De partitielabel of het partitienummer kan in een enkele partitie (bijv., onbeveiligen 9123) worden uitgesloten van de sms-aanvraag.

**Opmerking:** Het cellulaire telefoonnummer van de kiezer kan bekeken worden in sectie [851], [996] en/of [851], [229] of door het invoeren van \*6, en door naar beneden naar scrollen naar "Sms-programmering" en naar beneden te scrollen naar "Cellulair telefoonnummer" [<] [>] op het toetsenbord. Een toegangscode is vereist voor alle sms-commando's, met uitzondering van Help.

### **LABELPROGRAMMERING** voor **SMS-BERICHT**

Programmeerbare labels kunnen, indien nodig, uitsluitend worden gewijzigd met behulp DLS IV voor labelprogrammering. Voordat u begint met op afstand te programmeren, registreert u uw publiek IPnetwerkadres en poort voor inkomende DLS IV verbindingen.

1. Draai de DLS IV software op uw computer. DLS IV zal een verbinding maken met de unit, met behulp van het publiek IP-adres, en een ethernetverbinding maken. Als de ethernetverbinding mislukt, geeft DLS IV een fout aan en vraagt u om een cellulaire verbinding te maken.

**Opmerking:** Download indien vereist de DLS IV software van DSC:

### **http://www.dsc.com/index.php?n=library#self.**

- 2. Connect24 zal bevestigen dat de account over een DLS-service beschikt heeft en zal het publiek IP-adres en poortnummer van de DLS-server leveren via een sms-bericht.
- 3. Het sms-bericht zal een verbinding maken met de DLS IV software van uw computer (uitsluitend om programmeerlabels te wijzigen).
- 4. Maak een account aan voor het paneel/de kiezer en selecteer het type kiezer (bijv., SMS TL2553G) en voer alle relevante informatie in de **sms**-sectie.

**Opmerking:** Het cellulaire telefoonnummer zal ook door de gebruiker nodig zijn, om sms-commando's en bedieningsberichten naar hun systeem te verzenden.

- 5. Programmeer de accountinformatie, en klik dan op **globaal downloaden** en kies voor **sms** als **verbindingstype**. Klik op **OK**.
- 6. Het downloadtraject, geconfigureerd in de programmeersectie **[005]** toggle-optie [4] bepaalt het te gebruiken cellulaire.

### **KIEZER PLAATSINGSTEST**

- 1. Gebruik het toetsenpaneel voor toegang tot de installermodus: \* 8 [installercode] [850].
- 2. Bekijk en noteer het aantal bars die te zien is op de SCW LCD.
- 3. Vergelijk dit met het aantal bars, aangegeven in de kolommen "CSQ-niveaus" in Table 19 .
- 4. Als 3 of meer bars worden weergegeven, is de locatie GOED en is er geen verdere actie nodig.
- 5. Als de locatie SLECHT is, verplaatst u de SCW naar verschillende gepaste locaties totdat 3 of meer bars worden weergegeven.

### **CELLULAIRE PROGRAMMEEROPTIES**

De programmeersecties, beschreven in dit document, kunnen bekeken worden op het SCW LCD. Om te beginnen<br>met programmeren voert u in: [\*][8][i**nstallercode**] [851][###], waarbij ### het 3-cijferige sectienummer is waarnaar in deze sectie wordt verwezen. De programmeerwerkbladen aan het einde van dit document kunnen worden gebruikt om de nieuwe waarden op te nemen, wanneer vanuit de standaardwaarden wijzigingen in de programmering zijn aangebracht.

### **SYSTEEMOPTIES**

### **[004] Supervisie-interval van de ontvanger**

### Standaardwaarde (0087/135)

Wanneer de ontvanger supervisie is ingeschakeld (AAN) in sectie [005] toggle-optie [3], verstuurd het apparaat hartslagen naar ethernet ontvanger 1 of naar cellulaire ontvanger 1 om de communicatietrajecten te testen. Gebruik deze sectie om het tijdsinterval (in seconden) in te stellen waarmee de hartslagen naar de ontvangers worden verstuurd. Geldig bereik 000A-FFFF seconden. Als de geprogrammeerde waarde lager is dan (000A/10) seconden, wordt de supervisie uitgeschakeld.

- **Ontvangvenster:** Dit is de supervisie time-out die moeten worden geconfigureerd bij de meldkamer van de ontvanger.
- **Aanbevolen waarden:** Dit is het aanbevolen hartslaginterval dat in de kiezer moet worden geprogrammeerd.

### **[005] Toggle-opties van het systeem**

**[1] Gereserveerd**

### **[2] Cellulaire ontvanger 1 Supervised**

Standaardwaarde (UIT)

**AAN**: Cellulaire ontvanger 1 wordt bewaakt en de hartslagen worden verzonden naar cellulaire ontvanger 1, afhankelijk van het supervisie-interval dat geprogrammeerd is in de sectie [004]. Als ACK naar hartslag niet is ontvangen, wordt het om de 5 seconden opnieuw verstuurd. Als 2 opeenvolgende hartslagen naar ACK mislukken, wordt de radio teruggesteld.

**UIT**: Cellulaire ontvanger 1 wordt niet bewaakt. Als deze is uitgeschakeld, wordt er geen hartslag naar de ontvanger verstuurd. Toezichtsprobleem wordt aangemerkt.

**Opmerking:** Cellulaire ontvanger 2 kan niet worden bewaakt.

### **[3] Suppervisie type**

Standaardwaarde (UIT)

**AAN**: Dit suppervisie type is geschikt voor toepassingen waar omruildetectie nodig is op het suppervisiepakket.

**UIT**: Hartslag 2 (residentiële supervisie). Dit suppervisie type is geschikt voor toepassingen waar suppervisie is vereist van het communicatietraject naar de ontvanger. (geen omruildetectie).

**Opmerking:** Commerciële suppervisie is data-intensief dan residentiële suppervisie en moet alleen gebruikt worden wanneer deze wordt vereist voor de goedkeuring van de installatie.

### **[4] Primair traject**

Standaardwaarde(AAN - **3G2055**)

**AAN**: Cellulair kanaal is het primaire traject.

### **UIT**: **Gereserveerd**

### **[5] Gereserveerd**

### **[6] Op afstand opwaardeerbare firmware**

Standaardwaarde (AAN)

**AAN**: De firmware-module van de kiezer kan op afstand worden opgewaardeerd met cellulaire trajecten.

**UIT**: De firmware-module van de kiezer kan niet op afstand worden opgewaardeerd. Lokale firmwareopwaardering is nog steeds mogelijk.

### **[7] Afwisselende testtransmissies**

Standaardwaarde (UIT).

**AAN**: Wanneer een periodiek testtransmissie-interval optreedt, wordt de transmissietest afwisselend verzonden naar de primaire en secundaire ontvangers met elk een testtransmissie-interval.

**UIT**: Wanneer een periodiek testtransmissie-interval optreedt, wordt de transmissietest verzonden naar de geprogrammeerde ontvangers, afhankelijk van de instellingen van de periodieke testtransmissie meldcodes.

### **[8] Probleem laag cellulair signaal**.

Standaardwaarde (UIT)

Deze optie verbergt het probleem met het lage signaal van de cellulaire probleemmelding.

**AAN**: Een cellulair probleemmelding wordt verzonden naar de ontvanger als het radiosignaal afneemt tot onder de drempelwaarde (gemiddeld CSQ niveau is 4 of lager).

**UIT:** Een cellulair probleemmelding wordt **niet** verzonden naar de ontvanger als het radiosignaal afneemt tot onder de drempelwaarde (gemiddeld CSQ niveau is 4 of lager).

### **[006] Toggle-opties 2 van het systeem**

### **[1] Gereserveerd[2] Gereserveerd**

**[3] Gereserveerd.** ( ).

### **[4] Cellulair 1 Ontvanger ingeschakeld.**

Standaardwaarde (AAN).

**AAN**: Cellulaire ontvanger 1 is ingeschakeld.

**UIT**: Cellulaire ontvanger 1 is uitgeschakeld.

### **[5] Cellulair 2 Ontvanger ingeschakeld.**

Standaardwaarde (AAN).**AAN**: Cellulaire ontvanger 2 is ingeschakeld.

**UIT**: Cellulaire ontvanger 2 is uitgeschakeld.

### **[6] Gereserveerd** ( ).

**[7] DLS via cellulair.**

Standaardwaarde (**AAN**).

**Opmerking:** Programmeer deze toggle als UIT als u volledig de DLS wilt uitschakelen met behulp van het cellulair traject.

**AAN**: DLS is ingeschakeld op het cellulair traject.

**UIT**: DLS is uitgeschakeld op het cellulair traject.

**Opmerking:** Als deze toggle UIT is, treden DLS-sessies uitsluitend op op het ethernet traject, onafhankelijk van de instelling van het primaire traject in sectie [005] toggle-optie [4]. Als deze AAN is dan wordt de kiezer verbonden met het primaire traject voor DLS en als de sessie mislukt, wordt het secundaire traject gebruikt.

### **[8]** Gereserveerd ( ).

**[007] DNS-server IP 1**

Standaardwaarde (UIT)

*Programmering van deze sectie is niet toegestaan in UL/ULC vermelde systemen.*

Voer het IP-adres voor DNS-server 1 in. Het formaat bestaan uit 4 velden, waarbij elk veld een 3-cijferig decimaal getal is. Geldig bereik: 000-255.

**Opmerking:** Als er geen waarde is geprogrammeerd en DHCP wordt gebruikt, zal de DHCP-server het adres configureren. Als er een adres is geprogrammeerd en DHCP wordt gebruikt, wordt het adres dat u programmeert gebruikt in plaats van het DHCP-adres.

### **[008] DNS-server IP 2**

*Programmering van deze sectie is niet toegestaan in UL/ULC vermelde systemen.*

Standaardwaarde (UIT)

Voer het IP-adres voor DNS-server 2 in. Het formaat bestaan uit 4 velden, waarbij elk veld een 3-cijferig decimaal getal is. Geldig bereik: 000-255.

**Opmerking:** Als er geen waarde is geprogrammeerd en DHCP wordt gebruikt, zal de DHCP-server deze waarde toekennen. Als er een adres is geprogrammeerd en DHCP wordt gebruikt, wordt het adres dat u programmeert gebruikt in plaats van het DHCP-adres.

**[009] Taal** 

Standaard (01);

### **Tabel 7: taal programmeren**

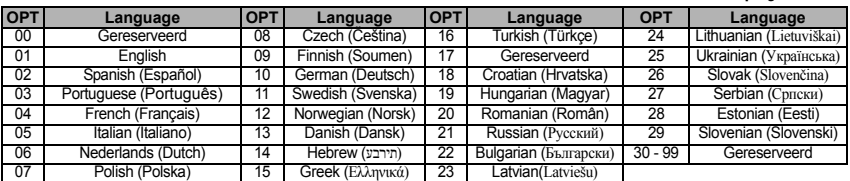

*OPMERKING :Direct nadat u in deze sectie hebt geprogrammeerd, moet u in sectie [999] [11] een stan-daardtaal programmeren om programmeerbare labels in de geselecteerde taal te krijgen. Als u deze sectie met een ongeldige taalcode programmeert, wordt Engels [01] als standaardtaal gebruikt.* 

### **PROGRAMMEEROPTIES**

### **[010] Toggle-optie van het systeem**

Standaardwaarde (Uitschakelen)

[1] Deze bit wordt gebruikt om de tweewegsaudio over 3G in/uit te schakelen.

### **[011] Installercode**

Standaardwaarde (CAFE)

Programmeer us installercode voor deze kiezermodule. Deze installercode is nodig wanneer de kiezermodule wordt geprogrammeerd. Geldig bereik: 0000 - FFFF.

### **[012] DLS binnenkomende poort.**

Standaardwaarde (0BF6/3062)

De lokale DLS binnenkomende poort (luisterpoort) is de poort die DLS IV gebruikt wanneer deze verbinding maakt met de kiezer. Als een router of gateway wordt gebruikt, moet de betreffende poort worden geprogrammeerd met een voorwaartse transmissie bedieningsprotocol (TCP) poort naar het IP-adres van de kiezermodule. Geldig bereik: 0000 - FFFF.

### **[013] DLS uitgaande poort.**

Standaardwaarde (0BFA/3066)

De DLS uitgaande poort wordt gebruikt voor uitgaande sessies naar DLS IV nadat een sms-verzoek naar de kiezer is verstuurd. Gebruik deze sectie om de waarde van de lokale uitgaande poort in te stellen. De waarde moet worden gewijzigd als de kiezer zich bevindt achter een firewall en een specifiek poortnummer moet worden toegewezen, zoals bepaald door uw netwerkbeheerder. In de meeste gevallen is het veranderen van de standaardwaarde of het configureren van uw firewall met deze poort niet nodig. Geldig bereik: 0000-FFFF.

**Opmerking:** Als sectie [006] toggle-optie [7] AAN is, gebruikt DLS het primaire traject voor de sessie. Als sectie [006] toggle-optie [7] UIT is, gebruikt, indien beschikbaar, DLS het ethernet traject.

### **[020] Tijdzone**

Standaardwaarde (00)<br>Gebruik kolom 2 (Beginwaarde voor de uren) om uw lokale tijdzone te vinden. Noteer de tweecijferige<br>hexadecimale waarde van kolom 1 (hexadecimale waarde) in dezelfde rij. Programmeer deze hexadecimale

### **Tabel 8: Wereldwijd tijdzones**

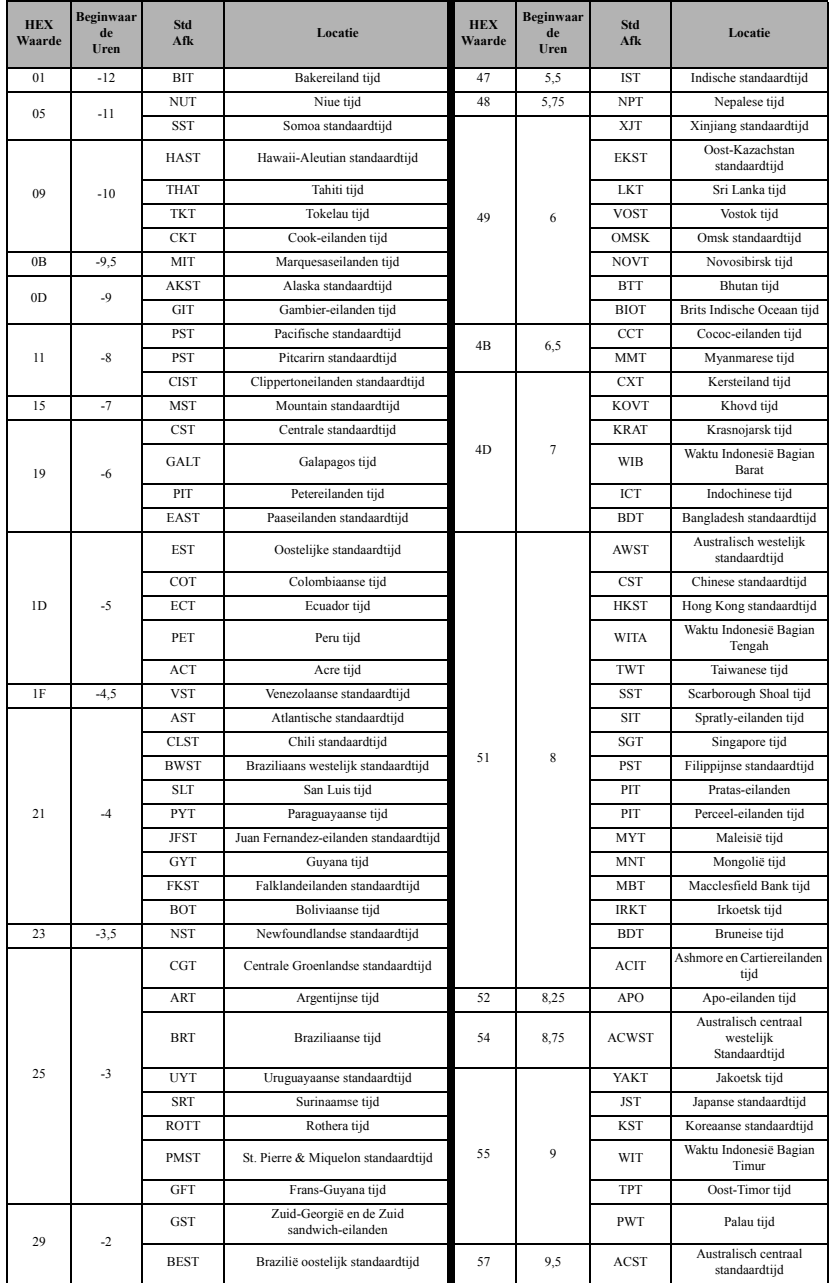

### **Tabel 8: Wereldwijd tijdzones**

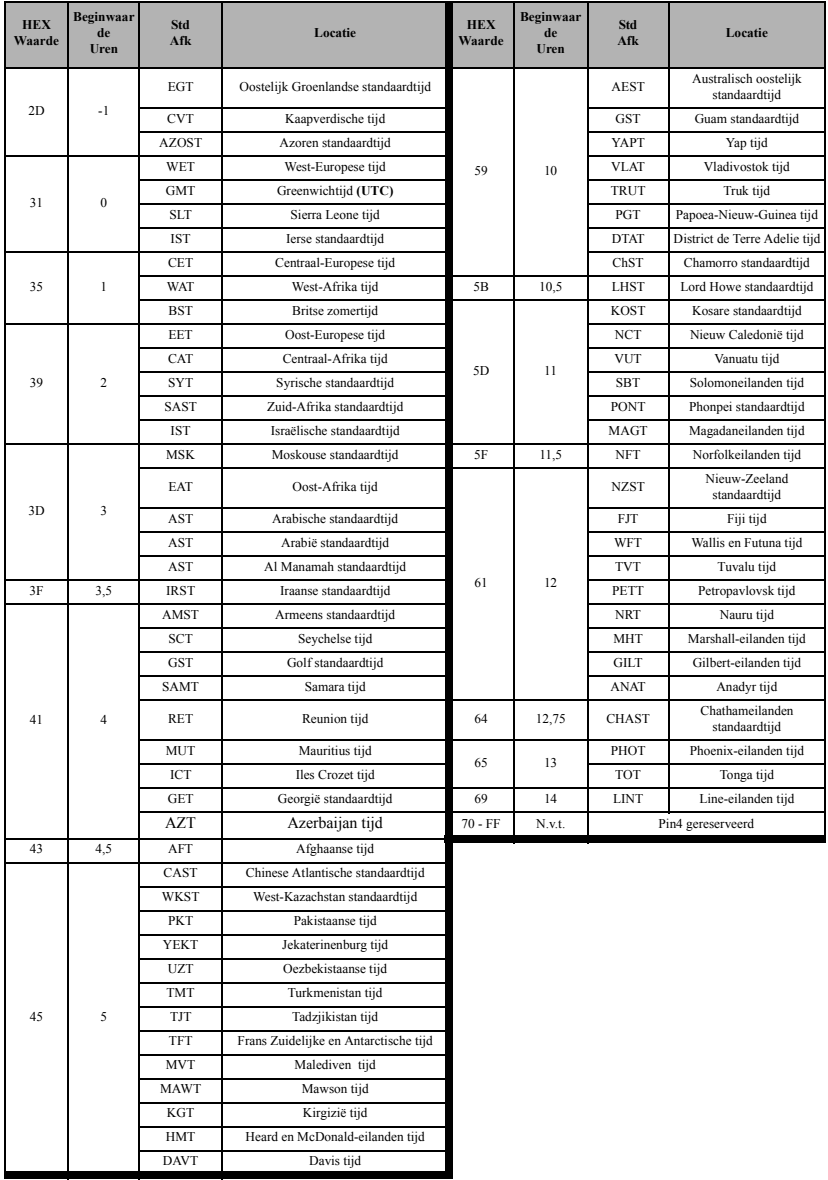

### **[021] Accountcode**

Standaardwaarde (FFFFFF)

De accountcode is opgenomen bij het verzenden van alle meldingen die door de kiezer zijn gegenereerd. (bijv.,<br>Afwezigheidsprobleem met paneel). Het is aanbevolen dat de accountcode hetzelfde is als het accountnummer<br>van he worden geprogrammeerd als FF.

(bijv., Account 1234 is geprogrammeerd als:1234**FF**).

**Opmerking:** Het programmeren van deze sectie met alleen maar 0 of F veroorzaakt een probleem met de moduleconfiguratie.

### **[022] Communicatie-formaat**

### Standaardwaarde (04)

Programmeer 03 voor contact-ID (CID). Programmeer 04 (CID), 04 (SIA). De module kan worden geconfigureerd om meldingen in SIA- of CID-formaat te versturen. Het SIA communicatie-formaat volgt niveau 2 specificaties van de *SIA digitale communicatie standaard - oktober 1997*. Dit formaat verstuurt de accountcode samen met zijn datatransmissie. De transmissie zal bij de ontvanger er als volgt uit zien. Voorbeeld: **Nri0 ET001**

Waar: **N** = Nieuwe melding; **ri0** = Partitie/Ruimte-identifier; **ET** = knighton; **001** = Zone 001.

### **COMMUNICATIE-MELDCODES**

### **Tabel 9: Communicatie-meldcodes**

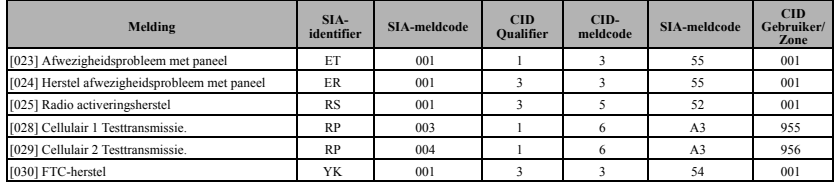

### **[023] Afwezigheidsprobleem met paneel**

Standaardwaarde (FF)

Programmeer 00 om de melding uit te schakelen of om FF in te schakelen. Deze melding treedt op wanneer communicaties met het paneel langer dan 60 seconden verloren zijn.

### **[024] Herstel afwezigheidsprobleem met paneel**

Standaardwaarde (FF)

Programmeer 00 om de melding uit te schakelen of om FF in te schakelen. Deze melding treedt op wanneer communicaties met het bedieningspaneel zijn hervat.

### **[025] Radio activeringsherstel**

Standaardwaarde (FF)

Programmeer 00 om de melding uit te schakelen of om FF in te schakelen. Deze melding treedt op na elk onsuccesvolle programmeersessie.

### **SYSTEEMTEST-OPTIES [026 - 029]**

### **Test transmissies naar primaire ontvanger, met back-up naar secundaire ontvanger:**

- Als de testtransmissie naar de primaire ontvanger mislukt, zal deze een back-up versturen naar de secundaire ontvanger.
- Als de testtransmissie naar de secundaire ontvanger mislukt, zal een FTC-probleem worden gegenereerd.
- **Testtransmissie uniek aan primaire en secundaire ontvangers:**
- De module zal, zonder back-ups, onafhankelijk periodieke testtransmissies versturen naar elke ontvanger.
- Als de testtransmissie naar een willekeurig geprogrammeerde ontvanger mislukt, zal een FTC-probleem worden gegenereerd.

### **Afwisselende testtransmissie:**

De afwisselende testtransmissie kan in- of uitgeschakeld worden in sectie [005] toggle-optie [7].

### **[028] Cellulair 1 Transmissie.**

Standaardwaarde (FF)

Programmeer 00 om de meldingstransmissie uit te schakelen of om FF in te schakelen. Zie systeemtest-opties (hierboven) voor details over de instellingen.

### **[029] Cellulair 2 Transmissie.**

Standaardwaarde (00)

Programmeer 00 om de meldingstransmissie uit te schakelen of om FF in te schakelen. Zie systeemtest-opties (hierboven) voor details over de instellingen.

**Opmerking:** Het tijdsinterval (in minuten) tussen periodieke tests, is geprogrammeerd in sectie [125] (Ethernet) en sectie [225] (Cellulair).

### **[030] FTC-herstel**

Standaardwaarde (FF)

Programmeer 00 om de meldingstransmissie uit te schakelen of om FF in te schakelen. Deze melding treedt op wanneer een FTC-probleem op het systeem wordt hersteld.

### **[031] Prioriteit tamperalarm**

Programmeer 00 om de melding uit te schakelen of om FF in te schakelen. Deze melding treedt op wanneer het paneel gemanipuleerd wordt tijdens de inloopvertraging.

### **[032] Prioriteit tamperherstel**

Programmeer 00 om deze melding uit te schakelen of FF om in te schakelen. Deze melding treedt op wanneer de manipulatie met het paneel is hersteld.

**Tabel 10: Prioriteit tamperherstel**

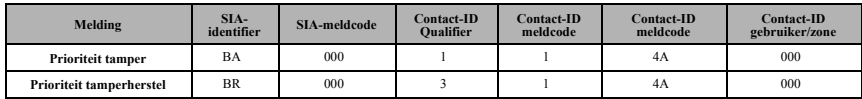

### **[033] Kiezer-firmware begint**

Standaardwaarde (FF)

Programmeer 00 om de meldingstransmissie uit te schakelen of om FF in te schakelen. Deze melding treedt op wanneer de kiezer-firmware begint met bijwerken.

### **[034] Bijwerking kiezer-firmware succesvol**

Standaardwaarde (FF)

Programmeer 00 om de meldingstransmissie uit te schakelen of om FF in te schakelen. Deze melding treedt op wanneer de bijwerking van de kiezer-firmware succesvol is afgerond.

### **[035] Paneel-firmware begint**

Standaardwaarde (FF) Programmeer 00 om de meldingstransmissie uit te schakelen of om FF in te schakelen. Deze melding treedt op wanneer de paneel-firmware begint met bijwerken.

### **[036] Bijwerking paneel-firmware succesvol**

Standaardwaarde (FF)

Programmeer 00 om de meldingstransmissie uit te schakelen of om FF in te schakelen. Deze melding treedt op wanneer de bijwerking van de paneel-firmware succesvol is afgerond.

### **[037] Bijwerking paneel-firmware mislukt**

Standaardwaarde (FF)

Programmeer 00 om de meldingstransmissie uit te schakelen of om FF in te schakelen. Deze melding treedt op wanneer de bijwerking van de paneel-firmware is mislukt.

### **Tabel 11: Herstel van paneel-tamperalarm**

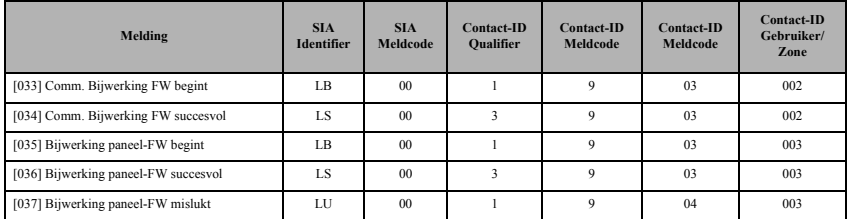

### **OPTIES VOOR CELLULAIRE ONTVANGER 1**

### **[201] Cellulaire ontvanger 1 Accountcode**

Standaardwaarde (0000000000)

De accountcode wordt door de meldkamer gebruikt om de transmitters van elkaar te onderscheiden. Deze accountcode wordt gebruikt tijdens het verzenden van hartslagsignalen naar de meldkamer van de ontvanger. Signalen ontvangen van het bedieningspaneel gebruiken het accountnummer van het bedieningspaneel. Geldig bereik: 000000000**1** - FFFFFFFFF**E**. Het programmeren met alleen maar **0** of **F** veroorzaakt een probleem met de moduleconfiguratie (gele led = 12 knipperingen).

### **[202] Cellulaire ontvanger 1 DNIS**

Standaardwaarde (000000)

De DNIS wordt gebruikt als aanvulling op de accountcode om de kiezermodule te identificeren bij de meldkamer. Geldig bereik: 000000 - **0**99999. De waarden worden eerst ingevoerd met **0**, gevolgd door de 5 cijferige DNIS. Formaat is BCD.

**Opmerking:** Elk ethernet/cellulaire ontvanger moet worden geprogrammeerd met een uniek DNIS.

### **[203] Cellulaire ontvanger 1 Adres**

Standaardwaarde (000.000.000.000)

Voer het IP-adres in van cellulaire ontvanger 1 Deze informatie wordt verstrekt door de systeembeheerder van uw meldkamer. Elk 3-cijferige segment van het adres moet zich bevinden binnen het geldig bereik van 000- 255.

**Opmerking:** Wanneer een geldig IP-adres is ingevoerd, wordt cellulair ingeschakeld en worden de meldingen gecommuniceerd over het cellulair kanaal.

### **[204] Cellulaire ontvanger 1 Poort**

Standaardwaarde (0BF5/3061)

Deze sectie bepaald de poort die wordt gebruikt door cellulaire ontvanger 1. Wijzig de standaardwaarde van deze poort in als uw installatie zich bevindt achter een firewall en een specifiek poortnummer moet worden toegewezen, zoals bepaald door de systeembeheerder van uw meldkamer. Geldig bereik: 0000 - FFFF. **Opmerking:** Het programmeren van deze sectie met 0000 zal de ontvanger uitschakelen.

### **[205] Cellulaire ontvanger 1 APN**

Standaardwaarde ( )

De naam toegangspunt (APN) bepaalt het cellulair netwerk waarmee de kiezer verbinding zal maken. Deze informatie is verkrijgbaar bij uw netwerkprovider. Programmeer deze sectie als 32 ASCII tekens.

**Opmerking:** Wanneer een SIM-kaart met een aangepaste APN wordt gebruikt, heeft de unit geen toegang tot het internet. DLS en extern knipperen kan nog steeds worden uitgevoerd als sectie [221] is geprogrammeerd met een geldige, publieke APN.

### **[206] Cellulaire ontvanger 1 Domeinnaam**

Standaardwaarde ( )

*Programmering van deze sectie is niet toegestaan in UL/ULC vermelde systemen.*

Voer het domeinnaam in als 32 ASCII tekens. Deze informatie wordt verstrekt door de systeembeheerder van uw meldkamer.

### **OPTIES VOOR CELLULAIRE ONTVANGER 2**

### **[211] Cellulaire ontvanger 2 Accountcode**

Standaardwaarde (0000000000)

De accountcode wordt door de meldkamer gebruikt om de verschillende transmitters van elkaar te onderscheiden. Deze accountcode wordt gebruikt tijdens het verzenden van signalen naar de meldkamer van de ontvanger. Signalen ontvangen op het paneel zullen het accountnummer van het paneel gebruiken. Geldig bereik: 000000000**1** - FFFFFFFFF**E**.

**Opmerking:** Het programmeren van deze sectie met alleen maar 0 of F veroorzaakt een probleem met de moduleconfiguratie (gele led = 12 knipperingen).

### **[212] Cellulaire ontvanger 2 DNIS**

Standaardwaarde (000000)

De DNIS wordt gebruikt als aanvulling op de accountcode om de kiezermodule te identificeren bij de meldkamer. Geldig bereik: 000000 - **0**99999. De waarden worden ingevoerd als 0, gevolgd door de 5-cijferige DNIS waarde. Formaat is BCD.

**Opmerking:** Elk ethernet/cellulaire ontvanger moet worden geprogrammeerd met een uniek DNIS.

### **[213] Cellulaire ontvanger 2 Adres**

Standaardwaarde (000.000.000.000)

Voer het IP-adres in van cellulaire ontvanger 2 Dit IP-adres wordt verstrekt door uw meldkamer. Het formaat bestaan uit 4 velden, waarbij elk veld een 3-cijferig decimaal getal is. Geldig bereik: 000 - 255.

**Opmerking:** Wanneer een geldig adres is ingevoerd, wordt cellulaire ontvanger 2 ingeschakeld en worden de meldingen gecommuniceerd over het cellulair traject.

### **[214] Cellulaire ontvanger 2 Poort**

Standaardwaarde (0BF5/3061)

Deze sectie bepaalde de poort van cellulaire ontvanger 2. Wijzig de waarde van deze poort als uw installatie zich bevindt achter een firewall en een specifiek poortnummer moet worden toegewezen, zoals bepaald door de systeembeheerder van uw meldkamer. Geldig bereik: 0000 - FFFF.

**Opmerking:** Programmeer cellulaire ontvanger 1 en cellulaire ontvanger 2 niet om met dezelfde ontvanger te kunnen communiceren.

### **[215] Cellulaire ontvanger 2 APN**

Standaardwaarde ( )

De APN bepaalt het cellulair netwerk waarmee de kiezer verbinding zal maken. Deze informatie is verkrijgbaar bij uw netwerkprovider. Programmeer deze sectie tot 32 ASCII tekens.

**Opmerking:** Wanneer een SIM-kaart met een aangepaste APN wordt gebruikt, heeft de unit geen toegang tot het internet. DLS en extern knipperen kan nog steeds worden uitgevoerd als sectie [221] is geprogrammeerd met een geldige, publieke APN.

### **[216] Cellulaire ontvanger 2 Domeinnaam**

Standaardwaarde ( )

*Programmering van deze sectie is niet toegestaan in UL/ULC vermelde systemen.*

Voer het domeinnaam in van cellulaire ontvanger 2 tot 32 ASCII tekens.

**OPTIES VOOR CELLULAIR**

### **[221] Cellulair, publiek naam toegangspunt**

Standaardwaarde ( )

Wanneer de kiezer wordt bedient op een privé APN, dient u deze sectie te gebruiken om een publiek APN voor DLS te selecteren en om de remote firmware bij te werken. Deze informatie is verkrijgbaar bij uw netwerkprovider. De APN identificeert het publieke cellulair netwerk waarmee de kiezer verbinding zal maken.

### **[222] Cellulair login gebruikersnaam**

Standaardwaarde ( )

Sommige netwerkcarriers vereisen dat u inlogreferenties opgeeft wanneer u een verbinding maakt met een APN. Programmeer uw login gebruikersnaam in deze sectie. Formaat is tot 32 ASCII tekens.

**Opmerking:** Deze sectie is niet toegankelijk via SCW-toetsenbordprogrammering.

### **[223] Cellulair login wachtwoord**

Standaardwaarde ( )

Sommige netwerkcarriers vereisen dat u inlogreferenties opgeeft wanneer u een verbinding maakt met een APN. Programmeer uw login gebruikerswachtwoord in deze sectie.

Formaat is tot 32 ASCII tekens.

### **[224] Cellulaire testtransmissie tijd van de dag**

Standaardwaarde (9999)

Voer een 4-cijferig waarde in en gebruik hierbij het 24-uurs klokformaat (UUMM) om de testtransmissietijd van de dag in te stellen. Geldig bereik: 00-23 voor de uren (UU) en 00-59 voor de minuten (MM).

**Opmerking:** Om de testtransmissietijd van de dag uit te schakelen voert u 9999 of FFFF in deze sectie.

De interne datum en tijd worden alleen bij de primaire ontvanger automatisch geprogrammeerd.

### **[225] Cellulaire testtransmissie-cyclus.**

Standaardwaarde (000000)

De waarde vertegenwoordigt het interval tussen de testtransmissies in minuten. Geldig bereik: 000000 - 999999 minuten. Zodra de unit de initiële periodieke testtransmissie heeft verstuurd, zullen alle testtransmissie in het vervolg bij de beginwaarde van de minuten beginnen. See secties [026] - [029].

### **Tabel 12: Cellulair testtransmissie-interval.**

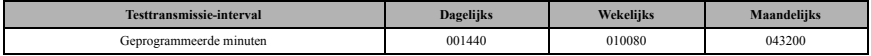

**Opmerking:** Minimale waarde is 000005 minuten. Het programmeren van een interval korter dan 5 minuten zal de testtransmissie uitschakelen.

### **[226] Cellulair probleemvertraging**

Standaardwaarde (00)

Deze optie wordt gebruikt om de vertraging in minuten te programmeren, voor het melden van een cellulair vertragingsprobleem. Geldige invoeren zijn 00 - FF. (bijv., voor een 10 minuten cellulair vertragingsprobleem voert u in: **0A**). Er is geen meldvertraging als de waarde is geprogrammeerd als 00.

### **[227] Time-out spraakoproep**

### Standaardwaarde (00);

Deze optie stelt de time-out spraakoproep in in minuten. Het programmeren van een waarde van 00 zal de timeout uitschakelen. Geldig bereik is 00 tot FF.

### **[228] Tijd voor terugbeloproep**

Standaardwaarde (0A)

Deze optie stelt de tijd voor de terugbeloproep in in minuten. Wanneer de kiezer de ontvanger verzoekt om terug te bellen, zal het binnenkomende oproepen beantwoorden tijdens de geprogrammeerde time-out periode. Als er een binnenkomende oproep wordt ontvangen na de time-out vanaf het verzoek om terug te bellen, zal de kiezer de oproep beantwoorden en gelijk ophangen. Het programmeren van een waarde van 00 schakelt de time-out uit (accepteer alle binnenkomende gesprekken). Standaardwaarde is 0A/10 seconden. Geldig bereik is 00 tot FF.

### **[229] Nummer voor terugbeloproep**

Standaardwaarde (sim-telefoonnummer);

Deze optie stelt het telefoonnummer in van de terugbeloproep voor de ontvanger. Dit nummer wordt gebruikt voor tweewegs-oproepen. Het huidige telefoonnummer van de sim kan worden bekeken in sectie [996]. Geldige invoer is 32 ASCII tekens.

### **COMMANDO- EN BEDIENINGSOPTIES**

### **[301] Toggle-opties voor commando's en bedieningen**

- **[1] Sms notificatie** Standaardwaarde (**AAN**). **[2] Gereserveerd** Standaardwaarde ( ).
- 
- **[3] Sms commando en bediening** Standaardwaarde (**AAN**). **[4] Gereserveerd** Standaardwaarde ( ). **[5] Sms-tekenformaat** Standaardwaarde.
- 
- **AAN**: Sms-unicode, maximale berichtlengte is 70 tekens. **UIT**: 7-bit sms, maximale berichtlengte is 160 tekens.
- **[6] Lange sms hantering** Standaardwaarde (**UIT**). **AAN**: Als deze langer is dan de maximale berichtlengte, wordt deze opgesplitst en verstuurt als meerdere sms-berichten. **UIT**: Als deze langer is dan de maximale berichtlengte, wordt een enkel partieel sms-bericht verstuurd.
- **[7-8] Gereserveerd** Standaardwaarde ( ).

### **[311] - [318] Sms-telefoonnummer 1 - 8**

### Standaardwaarde ( );

Deze secties kunnen via DLS IV of het toetsenbord worden geprogrammeerd. Er kunnen tot 8 sms-

telefoonnummers (4 - 32 cijfers) in sectie [31x] worden geprogrammeerd, waarbij de letter x een sms-

telefoonnummer is van 1 tot 8. Als u een programmering leeg laat voor een telefoonnummer, wordt dat nummer uitgeschakeld. De gebruiker kan zijn eigen mobiele telefoonnummers op het toetsenbord programmeren met **[\*] [6] <> "Sms-programming"**. De sms-commando en bedieningsfunctie gebruiken de sms-berichtenservice van het cellulaire netwerk en is onderworpen aan de beperkingen van sms-berichten. Deze beperkingen omvatten vertraagde berichten en gebrek aan gegarandeerde aflevering.

**Opmerking:** Sms-commando en bediening (secties [601] - [618] verwerken alleen berichten van mobiele telefoonnummers die geprogrammeerd zijn in deze sectie als de sms-commando en bediening zijn ingeschakeld [301][3] AAN. Sms-antwoorden staan vermeld in secties [621] - [630]. Een blanco telefoonnummer is uitgeschakeld.

### **[601] Aanwezigheidsbeveiliging**

Standaardwaarde (Aanwezigheidsbeveiliging);

Verstuur deze commando naar het systeem voor aanwezigheidsbeveiliging. Dit kan worden gevolgd door een partitielabel of partitie-nummer en toegangscode.

### **[602] Afwezigheidsbeveiliging**

Standaardwaarde (Afwezigheidsbeveiliging);

Verstuur deze commando naar het systeem voor afwezigheidsbeveiliging. Dit kan worden gevolgd door een partitielabel of partitie-nummer en toegangscode.

### **[603] Nachtbeveiliging**

Standaardwaarde (Nachtbeveiliging);

Verstuur deze commando naar het systeem voor nachtbeveiliging. Dit kan worden gevolgd door een partitielabel of partitie-nummer en toegangscode.

### **[604] Beveiliging uitgeschakeld**

Standaardwaarde (Beveiliging uitgeschakeld);

Verstuur deze commando naar het systeem om de beveiliging uit te schakelen. Dit kan worden gevolgd door een partitielabel of partitie-nummer en toegangscode.

### **[605] - [608] Activeer commando-uitgang 1 - 4**

Standaardwaarde (Activeer commando-uitgang n);

De letter n staat voor de nummers 1 - 4. Verstuur deze commando naar het systeem om een commando-uitgang te activeren. Dit kan worden gevolgd door een partitielabel of partitie-nummer en toegangscode.

### **[609] - [612] Deactiveer commando-uitgang 1 - 4**

Standaardwaarde (Deactiveer commando-uitgang n);

De letter n staat voor de nummers 1 - 4. Verstuur deze commando naar het systeem om een commando-uitgang te deactiveren. Deze commando kan worden gevolgd door een partitielabel of partitie-nummer en een optionele toegangscode.

### **[613] Omzeilen**

Standaardwaarde (Omzeilen);

Verstuur deze commando naar het systeem om een zone te omzeilen. Dit commando moet worden gevolgd door een zonelabel of zonenummer en toegangscode.

### **[614] Niet omzeilen**

Standaardwaarde (Niet omzeilen);

Verstuur deze commando naar het systeem om een zone niet te omzeilen. Dit commando moet worden gevolgd door de zonelabel of zonenummer en toegangscode.

### **[615] Statusverzoek**

Standaardwaarde (Statusverzoek);

Verstuur deze commando om de status van het systeem op te vragen. Dit kan worden gevolgd door een partitielabel of partitie-nummer en toegangscode. Als de partitielabel wordt weggelaten, wordt de status van alle ingeschakelde partities verzonden. Als er een probleem op het systeem is, wordt de systeemlabel verzonden, gevolgd door de probleemlabel, dan de partitiestatus.

**Opmerking:** Antwoord op een statusverzoek kan meer dan één sms-bericht nodig hebben, afhankelijk van de status van het systeem. Er is een vertraging van 10 seconden tussen de transmissie en de sms-berichten.

### **[616] Alarmgeheugen verzoek**

Standaardwaarde (Alarmgeheugen verzoek);

Verstuur deze commando naar het systeem om het alarmgeheugen van het systeem op te vragen. Deze commando kan worden gevolgd door een partitielabel of partitie-nummer en toegangscode. Als de partitielabel wordt weggelaten, wordt het alarmgeheugen van alle partities verzonden. Antwoorden op het alarmgeheugen omvat partitielabel en zonelabel. Er kunnen maximaal 8 partities worden opgenomen in 1 bericht.

**Opmerking:** Antwoord op alarmgeheugen-verzoek kan meer dat één sms-bericht nodig hebben, afhankelijk van het alarmgeheugen van de unit. Er is een vertraging van 10 seconden tussen de transmissie en de sms-berichten.

### **[617] Help**

Standaardwaarde (Help);

Wanneer hulp wordt gestuurd, is het SMS-antwoord een lijst van alle interactieve commando's die kunnen worden gestuurd naar de module. Toegangscode is niet vereist.

### **[619] Bericht toetsenbord**

Standaardwaarde (Bericht toetsenbord);

Het antwoordformaat is: [Accountlabel] [Datum en tijd] [Sms-functie] [Antwoord] [Tekstbericht]. Velden zijn door spaties gescheiden.Wanneer een toetsenbordbericht wordt verzonden, is het sms-antwoord het bericht dat op het toetsenbord wordt weergegeven. Als het bericht te lang is om weer te geven op het toetsenbord, wordt alleen het getoonde gedeelte in het antwoord verstuurd.

### **SMS-COMMANDO EN BEDIENINGSREACTIE**

**Opmerking:** Sms-command0 en bedienings-antwoordberichten zijn maximaal 32 ASCII-tekens lang (maximaal 160 tekens per sms-bericht). De taal van het bericht is gespecificeerd in sectie [009]. Sms-antwoorden worden verstuurd naar de telefoon die de commando initieerde.

### **[621] Functie succesvol**

Standaardwaarde (Succesvol);

Wanneer een sms-commando en bedieningsfunctie door het paneel met succes is uitgevoerd, wordt de succesvolle label na het commandoverzoek, opgenomen in het verzonden antwoord. (bijv., als "aagnwezigheidsbeveiliging" commando door het paneel is voltooid, wordt het sms antwoord: "Aanwezigheidsbeveiliging succesvol").

### **[622] Functie onsuccesvol**

Standaardwaarde (Onsuccesvol);

Wanneer een sms-commando en bedieningsfunctie niet door het paneel met succes is uitgevoerd, wordt het verstuurde commando naar de unit opgenomen in het verzonden antwoord naar de gebruiker, gevolgd door deze label. (bijv., als "aanwezigheidsbeveiliging" commando niet voltooid is, wordt het sms anwoord: "Afwezigheidsbeveiliging onsuccesvol").

### **[623] Ongeldig commando**

Standaardwaarde (Ongeldig commando);

Deze label wordt opgenomen in het antwoordbericht als de commando niet werd geaccepteerd als een geldige sms-commando.

### **[624] Systeem aanwezigheidsbeveiliging**

Standaardwaarde (Systeem aanwezigheidsbeveiliging); Inbegrepen in het antwoord op een commando statusverzoek als een partitie in aanwezigheidsbeveiliging is.

### **[625] Systeem afwezigheidsbeveiliging**

Standaardwaarde (Systeem afwezigheidsbeveiliging); Inbegrepen in het antwoord op een commando statusverzoek als een partitie in afwezigheidsbeveiliging is.

### **[626] Systeem nachtbeveiliging**

Standaardwaarde (Systeem nachtbeveiliging); Inbegrepen in het antwoord op een commando statusverzoek als een partitie in nachtbeveiliging is.

### **[627] Systeem-uitschakeling gereed**

Standaardwaarde (Uitschakeling gereed); Deze label wordt opgenomen in het antwoord op een commando statusverzoek als een partitie is uitgeschakeld en gereed is om te beveiligen.

### **[628] Systeem-uitschakeling niet gereed**

Standaardwaarde (Uitschakeling niet gereed);

Deze label wordt opgenomen in het antwoord op een commando statusverzoek als een partitie is uitgeschakeld en niet gereed is om te beveiligen.

### **[629] Systeem is in alarmfase**

Standaardwaarde (is in alarmfase);

Inbegrepen in het antwoord op een commando statusverzoek als een partitie in alarmfase is.

### **[630] Probleemlabel**

Standaardwaarde (Service is vereist);

Deze label wordt opgenomen in het antwoord van het statusverzoek als er in het systeem een probleem aanwezig is.

### **[631] Geen alarmen in het geheugen**

Standaardwaarde (Geen alarmgeheugen);

Dit label zal worden opgenomen in het antwoord op een alarmgeheugen aanvraag als er geen alarm is op het systeem.

### **[634] Foutcode**

Standaardwaarde (Foutcode);

Wanneer een sms-geïnitieerde functie mislukt, verstuurt de module een foutcode naar het telefoonnummer die de bron is van het

sms-verzoek. Berichtformaat is [**Accountlabel] [Datum en tijd] [Foutcode] [Type fout]**. Velden zijn "space" delimited.

### **Tabel 13: Formaat foutcode**

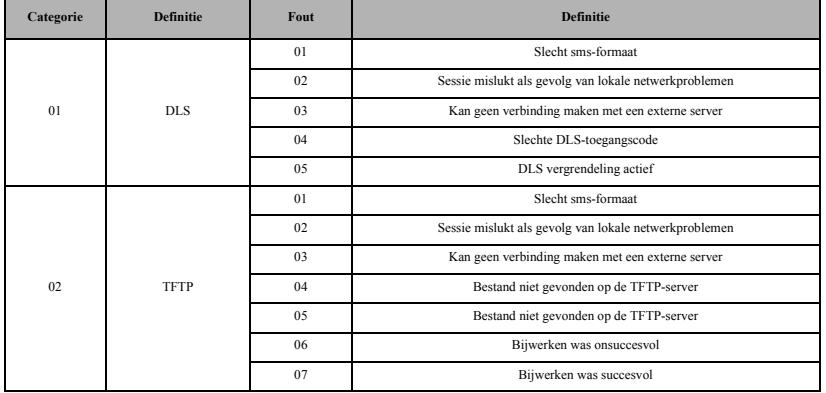

### **DIAGNOSTISCHE TESTEN VAN DE ONTVANGER**

### **[901] Diagnostische testtransmissie**

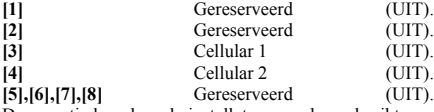

Deze sectie kan door de installateur worden gebruikt om de kiezer te dwingen een onmiddellijke testtransmissie te versturen naar specifieke ontvangers, om zodoende te controleren dat de communicatietrajecten beschikbaar zijn. Een mislukte diagnostische testtransmissie wordt aangeduid als FTC-probleem (gele led = 9 knipperingen). Als een FTC-fout optreedt tijdens het testen van alle ontvangers, selecteert u slechts één ontvanger en herhaal de test om de niet-communiceerbare ontvanger te isoleren.

### **SYSTEEMINFORMATIE (ALLEEN LEZEN)**

**Opmerking:** Secties [987] - [998] worden ter informatie aangeboden (alleen lezen). De waarden in deze secties kunnen niet worden gewijzigd door de installateur.

### **[987] Taalversie**

Deze sectie geeft de huidige taalversie weer van de kiezer.

### **[988] DNS 1 IP-adres**

Deze sectie geeft het IP-adres van DNS-server 1 weer. Dit is handig als de unit is geconfigureerd voor DHCP en u het IP-adres moet zien die door de DHCP-server aan het apparaat is toegewezen. Deze waarde is geprogrammeerd in sectie [007] of toegewezen door DHCP.

### **[989] DNS 2 IP-adres**

Deze sectie geeft het IP-adres van DNS-server 2 weer. Dit is handig als de unit is geconfigureerd voor DHCP en u het IP-adres moet zien die door de DHCP-server aan het apparaat is toegewezen. Deze waarde is geprogrammeerd in sectie [008] of toegewezen door DHCP.

### **[990] Bootloader-versie**

Deze sectie geeft de huidige bootloader-versie weer van de kiezer.

### **[991] Firmware-versie**

Deze sectie geeft de huidige firmwareversie weer van het apparaat. Werkbladen bijwerken met nieuwe versie nadat een flash-update is voltooid.

### **[994] Cellulair IP-adres**

Deze sectie geeft het huidige dynamische IP-adres dat door de DHCP is toegewezen aan de cellulaire verbinding. **Opmerking:** Cellulair gebruikt uitsluitend DHCP (Dynamisch IP). Het cellulaire IP-adres wordt altijd geleverd door het cellulaire netwerk (d.w.z. niet programmeerbaar).

### **[995] Sms-nummer**

Deze sectie geeft het abonnee-identiteitsmodule (SIM) nummer weer van de sim-kaart die geïnstalleerd is in de kiezer. Formaat is: Belangrijke industrie-identifier (2 cijfers) Mobiele landcode (2 of 3 cijfers); Mobiel netwerkcode (2 - 3 cijfers); uniek nummer (10 - 12 cijfers) en Controlesom (1 cijfer). Geldig bereik voor sim-nummers is: 18 - 21 nummers. Dit nummer is afgedrukt op de sim en aan de buitenkant van de kiezerdoos.

**Opmerking:** Het controlesomcijfer wordt weggelaten op 19-cijferige sim-kaartnummers.

### **[996] Cellulair telefoonnummer**

**Opmerking:** Deze sectie geeft het cellulaire telefoonnummer weer van de sim. Dit telefoonnummer is vereist door de installateur voor het bijwerken van DLS en firmware op afstand (flash). De gebruiker heeft toegang tot dit telefoonnummer door [\*] [6] < > "Cellulair telefoonnummer" in te voeren om het telefoonnummer weer te geven.

### **[997] IMEI-nummer**

Deze sectie geeft het unieke 15-cijferige identiteit internationaal mobiele uitrusting (IMEI) van de radio weer. Formaat is: Meldbody-identifier (2 cijfers), Toekenningsnummer (4 cijfers); Laatste assemblagecode (2 cijfers), serienummer (6 cijfers) en een controlegetal.

### **SYSTEEM TERUGSTELLEN**

### **[999]Software standaardwaarde**

Standaardwaarde (99);

Met de software standaardwaarde kan de installateur de unit vernieuwen nadat er wijzigingen zijn aangebracht en ook de kiezer terugstellen naar de oorspronkelijke instelling.

**00**: **Standaardmodule**. Alle programmeersecties in module herstellen naar de fabrieksinstellingen. Hiermee wist u alle bestaande programmering van de unit.

**55**: **Terugstellen**. De kiezer is teruggesteld. Deze optie is gelijk aan de energiekringloop van de kiezer.

### **KIEZERPROBLEMEN OPLOSSEN**

### **[984] Status van de kiezer**

De secties van de kiezerstatus zijn bedoeld om de installateur te voorzien van real-time status van de functionaliteit, de operationele gereedheid, storingen, en mogelijke storingen van de kiezer die een probleemloze werking van de kiezer en de primaire functie voor het verzenden van signalen naar de meldkamer nadelig kan beïnvloeden in het geval de bewaakte melding optreedt.

De kiezerstatus wordt weergegeven in de vorm van een 6-cijferige CODE (6 hexadecimale nummers) als in het volgende patroon: 00000F. Het bereik van de code is van: 00000F – 2220CF. Niet alle nummers in deze reeks zijn een statuscode toegewezen (Sommige nummers worden overgeslagen, d.w.z. worden geen code toegewezen).

Elk cijfer vertegenwoordigt een status of probleemindicator (of toegewezen functie wanneer geen probleem aanwezig is) als hieronder beschreven:

- 1. Cijfer 1 Signaalindicator 1, geeft de aanwezigheid/sterkte weer van signaal 1.
- 2. Cijfer 2 Signaalindicator 2, geeft de aanwezigheid/sterkte weer van signaal 2.
- 3. Cijfer 3 Networkindicator, geeft de aanwezigheid weer van (operationele status) van het netwerk.
- 4. Cijfer 4 & 5 PROBLEEMINDICATOR geeft het type probleem/storing weer op de kiezer of modules die geassocieerd zijn met en aangesloten op de kiezer.
- 5. Cijfer 6 Gereserveerd voor toekomstig gebruik.

Bijvoorbeeld, statuscode 11002F - wanneer geïnterpreteerd betekent: "Signaalindicator 1 OK, signaalindicator 2 OK, er is geen netwerkprobleem, en er is een probleem in de kiezer, Toezichtsprobleem met paneel." Voor meer informatie zie onderstaand tabel:

| Cijfer 1           |            | Cijfer 2           |            | Cijfer 3          |            | Cijfer 4 & 5           |                                 | Cijfer 6              |
|--------------------|------------|--------------------|------------|-------------------|------------|------------------------|---------------------------------|-----------------------|
| Signaalindicator 1 |            | Signaalindicator 2 |            | Netwerk-indicator |            | PROBLEEM MET INDICATOR |                                 | Toekomstig<br>gebruik |
| $\mathbf{0}$       | Uit        | $\Omega$           | Uit        | $\Omega$          | Uit        | 0 <sub>0</sub>         | Uit (Geen probleem)             | F                     |
|                    | Aan        |                    | Aan        |                   | Aan        | 01                     | Toekomstig gebruik              | F                     |
| $\overline{2}$     | Knipperend | 2                  | Knipperend | 2                 | Knipperend | 02                     | Toezichtsprobleem met paneel    | F                     |
|                    |            |                    |            |                   |            | 0 <sup>3</sup>         | Toekomstig gebruik              | F                     |
|                    |            |                    |            |                   |            | 04                     | Vergrendelprobleem              | F                     |
|                    |            |                    |            |                   |            | 05                     | Probleem met 3G/cellulair       | F                     |
|                    |            |                    |            |                   |            | 06                     | Probleem met ethernet           | F                     |
|                    |            |                    |            |                   |            | 07                     | Ontvanger niet beschikbaar      | F                     |
|                    |            |                    |            |                   |            | 08                     | Toezichtsprobleem met ontvanger | F                     |
|                    |            |                    |            |                   |            | 09                     | Probleem met FTC                | F                     |
|                    |            |                    |            |                   |            | 0A                     | Toekomstig gebruik              | F                     |
|                    |            |                    |            |                   |            | 0 <sub>B</sub>         | Toekomstig gebruik              | F                     |
|                    |            |                    |            |                   |            | 0 <sup>C</sup>         | Configuratieprobleem met module | F                     |

**Tabel 14: Kiezerstatus en probleemcodering in hexadecimale nummers**

De statuscodes van de kiezer geeft signaalniveaus weer met cijfer 1 en 2, een netwerkstatus met cijfer 3 en de probleemstatus met cijfer 4 en 5 zoals aangegeven in bovenstaand tabel. Bijvoorbeeld statuscode 11000F zou de volgende status weergeven:

1 – Aan = Signaalindicator 1, is AAN.

1 – Aan = Signaalindicator 2, is AAN.

0 – Uit = Netwerkindicator, netwerk is in werking.

00 – PROBLEEMINDICATOR = er is geen probleem op de kiezer.

F – Toekomstige code niet reeds toegewezen. Het is een zescijferig hexadecimaal. Het kan ook ' - ' (streepje) zijn i.p.v. de letter  $F(11000-)$ .

In dit voorbeeld staan beide signaalindicatoren aan die aangeven dat de kiezer een uitstekend signaalniveau heeft; de netwerkindicator is UIT om aan tegen dat we geen netwerkproblemen hebben, en de probleemindicators zijn beiden UIT om aan te geven dat we geen probleem hebben op de kiezer.

### **[985] Radio initialisatiestatus**

De initialisatiestatus van de radio is bedoeld om de installateur te voorzien van real-time status van radiocommunicatie. De initialisatiestatus van de radio wordt weergegeven in een 8-bit toggle-optie. Elk cijfer geeft één taak in het initialisatieproces van de radio als volgt weer:

- 1. kiezer is ingeschakeld
- 2. Gereserveerd voor de toekomst
- 3. Radio terugstellen
- 4. Radio aangesloten op netwerk
- 5. Gereserveerd
- 6. Gereserveerd
- 7. Ontvanger 3 geïnitialiseerd
- 8. Ontvanger 4 geïnitialiseerd

De volgende tabel geeft elke cijferpositie in de statuscode, de waarde van elk cijfer en zijn toegewezen betekenis in de acht-cijferige code weer:

### **Tabel 15: Status radio-initialisatie - 1-8 bits voltooid**

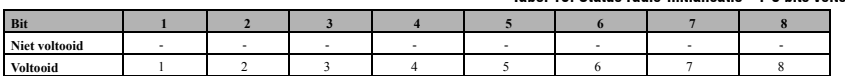

Bijvoorbeeld, de initialisatie-statuscode 12-45 van de radio --- geeft aan dat de radio is aangezet, een sms-signaal van C24 heeft ontvangen, de radio aan het netwerk is gekoppeld, en ontvanger 1 is geïnitialiseerd. Deze code kan worden gevolgd door ... 567 als ontvangers 2, 3 en 4 daar waar het nodig is zijn ingesteld.

Als de initialisatie-statuscode van de radio geen problemen aangeeft, gaat u verder met de installatie volgens in deze handleiding staat uitgelegd. Als problemen worden gemeld, moet u het initialisatieproces terugstellen. Als deze actie het probleem niet oplost, raadpleegt u dan de sectie Problemen oplossen in deze handleiding.

### **Tabel 16: Probleemcode indicaties**

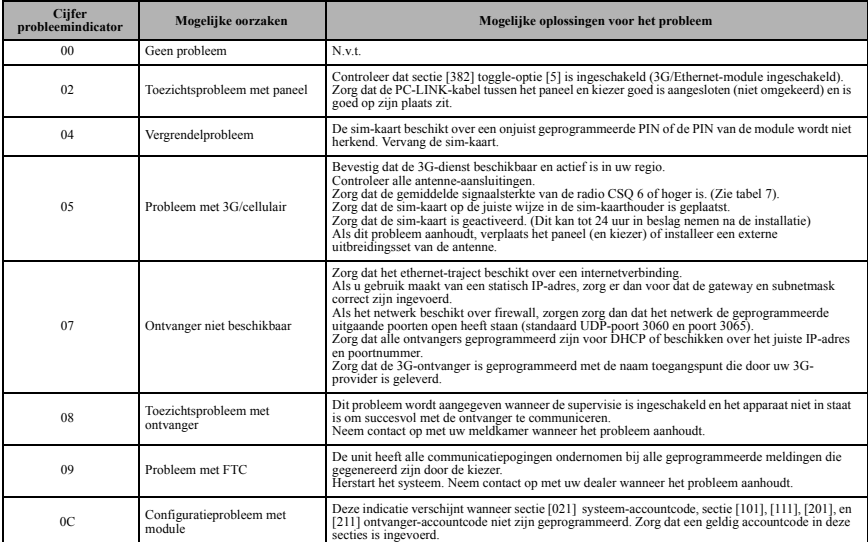

### **Kiezerproblemen oplossen**

De statuscode van de radio voor de signaalsterkte van de radio, zijn typische problemen, mogelijke oorzaken en instructies voor het oplossen van problemen worden weergegeven in onderstaand tabel.

### **Tabel 17: Signaalsterkte van de radio**

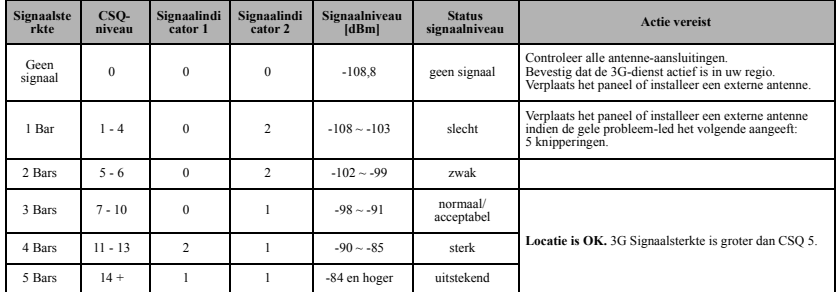

De onderstaande tabel geeft de netwerk-indicatorcodes weer en de betekenis van elke code.

### **Tabel 18: Netwerk-indicator - Getal 3**

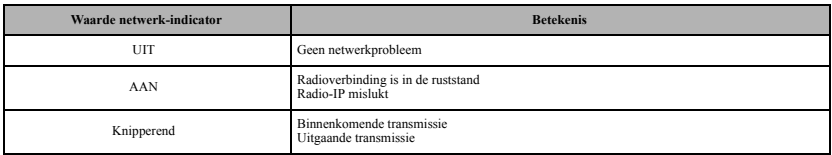

### **Tabel 19: Kiezer CSQ-niveaus**

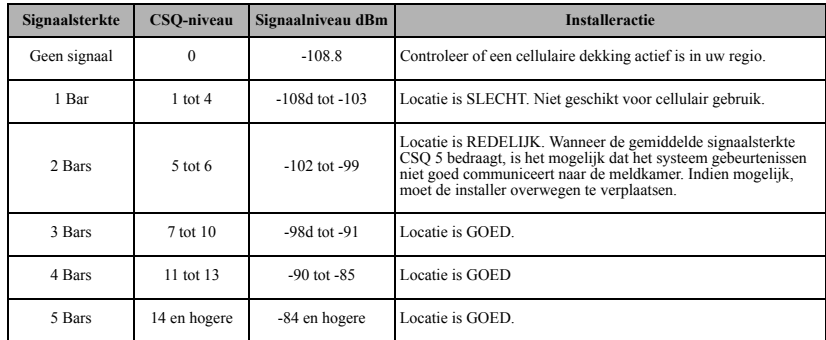

**Opmerking:** De kiezer is in staat om de signaalsterkte aan te geven, zelfs zonder een actieve sim, maar dit kan wel tot 1-2 minuten duren.

### **CELLULAIRE PROGRAMMEERWERKBLADEN**

### **SYSTEEMOPTIES**

### **[004] Supervisie-interval van de ontvanger**

Standaardwaarde (0087/135) Geldig bereik: 0000 - FFFF.

|\_\_\_\_|\_\_\_\_|\_\_\_\_|\_\_\_\_|

### **[005] Toggle-opties van het systeem**

- | [1] Gereserveerd.
- |\_\_\_\_| [2] Cellulaire ontvanger 1 Supervised standaardwaarde (UIT).
- |\_\_\_\_| [3] Suppervisie type Standaardwaarde (UIT).
- |\_\_\_\_| [4] Primair communicatietraject.

### [AAN]3G2055.

- |\_\_\_\_| [5] Redundante communicaties Standaardwaarde (UIT).
- |\_\_\_\_| [6] Op afstand opwaardeerbare firmware Standaardwaarde (AAN).
- |\_\_\_\_| [7] Alternatieve testtransmissie Standaardwaarde (UIT).
- |\_\_\_\_| [8] Probleem laag cellulair signaal Standaardwaarde (UIT).

### **[006] Toggle-opties 2 van het systeem**

- | [1] Gereserveerd
- |\_\_\_\_| [2] Gereserveerd
- |\_\_\_\_| [4] Cellulaire ontvanger 1 Ingeschakeld Standaardwaarde (AAN).
- |\_\_\_\_| [5] Cellulaire ontvanger 2 Ingeschakeld Standaardwaarde (AAN).
- |\_\_\_\_| [7] DLS via cellulair Standaardwaarde (AAN).
- |\_\_\_\_| [8] Interactief via cellulair Standaardwaarde (AAN).

### **[007] DNS-server IP 1**

#### *Programmering niet toegestaan in UL/ULC vermelde systemen.* Standaardwaarde (000.000.000.000)

|\_\_\_\_|\_\_\_\_|\_\_\_\_||\_\_\_\_|\_\_\_\_|\_\_\_\_||\_\_\_\_|\_\_\_\_|\_\_\_\_|\_\_\_\_|\_\_\_\_|\_\_\_\_|

### **[008] DNS-server IP 2**

#### *iProgrammering niet toegestaan in UL/ULC vermelde systemen.* Standaardwaarde (000.000.000.000)

|\_\_\_\_|\_\_\_\_|\_\_\_\_||\_\_\_\_|\_\_\_\_|\_\_\_\_||\_\_\_\_|\_\_\_\_|\_\_\_\_|\_\_\_\_|\_\_\_\_|\_\_\_\_|

### **PROGRAMMEEROPTIES**

### **[010] Toggle-optie van het systeem**

Standaardwaarde (CAFE) Geldig bereik: 0000 - FFFF.

#### |\_\_\_\_|\_\_\_\_|\_\_\_\_|\_\_\_\_| **[011] Installercode**

Standaardwaarde (CAFE) Geldig bereik: 0000 - FFFF.

### |\_\_\_\_|\_\_\_\_|\_\_\_\_|\_\_\_\_|

#### **[012] DLS binnenkomende poort.** Standaardwaarde (0BF6/3062) Geldig bereik: 0000 - FFFF.

### |\_\_\_\_|\_\_\_\_|\_\_\_\_|\_\_\_\_| **[013] DLS uitgaande poort.**

Standaardwaarde (0BFA/3066) Geldig bereik: 0000 - FFFF.

### |\_\_\_\_|\_\_\_\_|\_\_\_\_|\_\_\_\_| **[020] Tijdzone**

Standaardwaarde (CAFE) Geldig bereik: 0000 - FFFF.

## |\_\_\_\_|\_\_\_\_|\_\_\_\_|\_\_\_\_| **[022] Communicatie-formaat**

Standaardwaarde (04) Programma 03 (CID), 04 (SIA).

### $\Box$

### **[023] Afwezigheidsprobleem met paneel**

Standaardwaarde (FF); Programma 00 uitschakelen of FF inschakelen. |\_\_\_\_|\_\_\_\_|

### **[024] Herstel afwezigheidsprobleem met paneel**

Standaardwaarde (FF) ; Programma 00 uitschakelen of FF inschakelen.

#### |\_\_\_\_|\_\_\_\_|

### **[025] Radio activeringsherstel**

Standaardwaarde (FF) ; Programma 00 uitschakelen of FF inschakelen.

### $\Box$

### **SYSTEEMTEST-OPTIES [026 - 029]**

### **[028] Cellulair 1 Transmissie.**

Standaardwaarde (FF) ; Programma 00 uitschakelen of FF inschakelen.  $\Box$ 

### **[029] Cellulair 2 Transmissie.**

Standaardwaarde (00) ; Programma 00 uitschakelen of FF inschakelen.

#### |\_\_\_\_|\_\_\_\_| **[030] FTC-herstel**

Standaardwaarde (FF) ; Programma 00 uitschakelen of FF inschakelen.

 $\vert \quad \vert$   $\vert$ 

### **[031] Prioriteit tamperalarm**

Standaardwaarde (FF) ; Programma 00 uitschakelen of FF inschakelen.

#### |\_\_\_\_|\_\_\_\_|

|\_\_\_\_|\_\_\_\_|

### **[032] Prioriteit tamperherstel**

Standaardwaarde (FF) ; Programma 00 uitschakelen of FF inschakelen.

### **[033] Kiezer-firmware begint**

Standaardwaarde (FF) Programma 00 uitschakelen of FF inschakelen.  $\perp$ 

#### **[034] Bijwerking kiezer-firmware succesvol**

Standaardwaarde (FF) Programma 00 uitschakelen of FF inschakelen. |\_\_\_\_|\_\_\_\_|

### **[035] Paneel-firmware begint**

Standaardwaarde (FF) Programma 00 uitschakelen of FF inschakelen. |\_\_\_\_|\_\_\_\_|

### **[036] Bijwerking paneel-firmware succesvol**

Standaardwaarde (FF) Programma 00 uitschakelen of FF inschakelen.  $\vert \quad \vert$   $\vert$ 

### **[037] Bijwerking paneel-firmware mislukt**

Standaardwaarde (FF) Programma 00 uitschakelen of FF inschakelen. |\_\_\_\_|\_\_\_\_|

### **OPTIES VOOR CELLULAIRE ONTVANGER 1**

**[201] Cellulaire ontvanger 1 Accountcode**

Standaardwaarde (0000000000) Geldig bereik: 0000000001 - FFFFFFFFFE.

|\_\_\_\_|\_\_\_\_|\_\_\_\_|\_\_\_\_|\_\_\_\_|\_\_\_\_|\_\_\_\_|\_\_\_\_|\_\_\_\_|\_\_\_\_|

### **[202] Cellulaire ontvanger 1 DNIS**

Standaardwaarde (000000) Geldig bereik: 000000 - 0FFFFF.

### |\_\_\_\_|\_\_\_\_|\_\_\_\_|\_\_\_\_|\_\_\_\_|\_\_\_\_|

**[203] Cellulaire ontvanger 1 Adres** Standaardwaarde (000.000.000.000). Geldig bereik: 000-255.

|\_\_\_\_|\_\_\_\_|\_\_\_\_||\_\_\_\_|\_\_\_\_|\_\_\_\_||\_\_\_\_|\_\_\_\_|\_\_\_\_|\_\_\_\_|\_\_\_\_|\_\_\_\_| **[204] Cellulaire ontvanger 1 Poort**

### Standaardwaarde (0BF5/3061) Geldig bereik: 0000 - FFFF.

 $\mathcal{L}_\text{max}$ 

|\_\_\_\_|\_\_\_\_|\_\_\_\_|\_\_\_\_|

**[205] Cellulaire ontvanger 1 APN Standaardwaarde ( )** 32 ASCII-tekens.

### **[206] Cellulaire ontvanger 1 Domeinnaam**

**Standaardwaarde ( )** *Programmering niet toegestaan in UL/ULC vermelde systemen.* 32 karakters ASCII-tekens.

### $\mathcal{L}_\text{max}$ **OPTIES VOOR CELLULAIRE ONTVANGER 2**

### **[211] Cellulaire ontvanger 2 Accountcode**

Standaardwaarde (0000000000) Geldig bereik: 000000000**1** - FFFFFFFFF**E**.

### |\_\_\_\_|\_\_\_\_|\_\_\_\_|\_\_\_\_|\_\_\_\_|\_\_\_\_|\_\_\_\_|\_\_\_\_|\_\_\_\_|\_\_\_\_|

**[212] Cellulaire ontvanger 2 DNIS** Standaardwaarde (000000) Geldig bereik: 000000 - 0FFFFF.

|\_\_\_\_|\_\_\_\_|\_\_\_\_|\_\_\_\_|\_\_\_\_|\_\_\_\_|

### **[213] Cellulaire ontvanger 2 Adres**

Standaardwaarde (000.000.000.000) Geldig deelbereik: 000-255

#### |\_\_\_\_|\_\_\_\_|\_\_\_\_||\_\_\_\_|\_\_\_\_|\_\_\_\_||\_\_\_\_|\_\_\_\_|\_\_\_\_|\_\_\_\_|\_\_\_\_|\_\_\_\_| **[214] Cellulaire ontvanger 2 Poort**

Standaardwaarde (0BF5/3061) Geldig bereik: 0000 - FFFF.

 $\perp$   $\perp$ 

### **[215] Cellulaire ontvanger 2 APN**

Standaardwaarde ( ) 32 ASCII-tekens.

#### **[216] Cellulaire ontvanger 2 Domeinnaam Standaardwaarde ( )**

 $\mathcal{L}_\text{max}$ 

 $\mathcal{L}_\text{max}$ 

 *iProgrammering niet toegestaan in UL/ULC vermelde systemen.* 32 ASCII characters.

### **OPTIES VOOR CELLULAIR**

### **[221] Cellulair, publiek naam toegangspunt**

Standaardwaarde ( ) 32 ASCII tekens

### **[222] Cellulair login gebruikersnaam**

Standaardwaarde ( ) 32 ASCII-tekens.

### **[223] Cellulair login wachtwoord**

Standaardwaarde ( ) 32 ASCII-tekens.

### $\mathcal{L}_\text{max}$ **[224] Cellulaire testtransmissie tijd van de dag**

 $\mathcal{L}_\text{max}$  and  $\mathcal{L}_\text{max}$  and  $\mathcal{L}_\text{max}$  and  $\mathcal{L}_\text{max}$ 

Standaardwaarde (9999) Geldig bereik: 00 - 23 uur. (UU) 00 - 59 min. (MM). |\_\_\_\_|\_\_\_\_|\_\_\_\_|\_\_\_\_|

### **[225] Cellulaire testtransmissie-cyclus.**

Standaardwaarde (000000) Geldig bereik: 000000 - 999999 minuten.

### |\_\_\_\_|\_\_\_\_|\_\_\_\_|\_\_\_\_|\_\_\_\_|\_\_\_\_|

### **[226] Cellulair probleemvertraging**

Standaardwaarde (00)

Programma 00 uitschakelen of FF inschakelen.

### $\Box$

### **[301] Toggle-opties voor commando's en bedieningen**

- |\_\_\_\_| [1] Voorbehouden Standaardwaarde ( ).
- |\_\_\_\_| [2] Voorbehouden Standaardwaarde ( ).
- |\_\_\_\_| [3] Sms-commando en -bediening Standaardwaarde (AAN).
- |\_\_\_\_| [4] Voorbehouden Standaardwaarde ( ).
- |\_\_\_\_| [5] Sms-tekenformaat
- |\_\_\_\_| [6] Lange sms hantering Standaardwaarde (UIT).
- |\_\_\_\_| [7] Voorbehouden Standaardwaarde ( ).
- |\_\_\_\_| [8] Voorbehouden Standaardwaarde ( ).

### **[311] - [318] Sms-telefoonnummer 1 - 8**

Deze sectie kan via DLS IV of het toetsenbord worden geprogrammeerd.

### **[321] - [328] Sms-telefoonnummer 1 - 8 toggle-opties**

- |\_\_\_\_| [1] Sms-notificatie voor alarm/herstel Standaardwaarde (UIT).
- |\_\_\_\_| [2] Sms-notificatie voor tamper/herstel Standaardwaarde (UIT).
- |\_\_\_\_| [3] Sms-notificatie voor openen/sluiten Standaardwaarde (UIT).
- |\_\_\_\_| [4] Sms-notificatie voor systeemonderhoud Standaardwaarde (UIT).
- |\_\_\_\_| [5] Sms-notificatie voor systeemtest Standaardwaarde (UIT).
- |\_\_\_\_| [6] Sms-notificatie voor periodieke meldingen Standaardwaarde (UIT).
- |\_\_\_\_| [7] Sms-notificatie ingeschakeld Standaardwaarde (UIT).
- |\_\_\_\_| [8] Sms-commando en -bediening ingeschakeld Standaardwaarde (AAN).

### **[601] Aanwezigheidsbeveiliging**

Standaardwaarde (Aanwezigheidsbeveiliging); Verstuur deze commando naar het systeem voor aanwezigheidsbeveiliging.

### **[602] Afwezigheidsbeveiliging**

Standaardwaarde (Afwezigheidsbeveiliging); Verstuur deze commando naar het systeem voor afwezigheidsbeveiliging.

### **[603] Nachtbeveiliging**

Standaardwaarde (Nachtbeveiliging); Verstuur deze commando naar het systeem voor nachtbeveiliging.

### **[604] Beveiliging uitgeschakeld**

 $\mathcal{L}_\text{max}$  and  $\mathcal{L}_\text{max}$  and  $\mathcal{L}_\text{max}$  and  $\mathcal{L}_\text{max}$ 

Standaardwaarde (Beveiliging uitgeschakeld); Verstuur deze commando naar het systeem om de nachtbeveiliging niet te activeren.

### **[605] - [608] Activeer commando-uitgang 1 - 4**

 $\mathcal{L}_\text{max}$ 

 $\mathcal{L}_\text{max}$ 

 $\mathcal{L}_\text{max}$ 

Standaardwaarde (Activeer commando-uitgang n); Verstuur deze commando naar het systeem om een commando-uitgang te activeren.

#### $\mathcal{L}_\text{max}$ **[609] - [612] Deactiveer commando-uitgang 1 - 4**

Standaardwaarde (Deactiveer commando-uitgang n); Verstuur deze commando naar het systeem om een commando-uitgang te deactiveren.

### **[613] Omzeilen**

Standaardwaarde (Omzeilen); Verstuur deze commando naar het systeem om een zone te omzeilen.  $\mathcal{L}_\text{max}$ 

### **[614] Niet omzeilen**

Standaardwaarde (Niet omzeilen); Verstuur deze commando naar het systeem om een zone niet te omzeilen.

### **[615] Statusverzoek**

Standaardwaarde (Statusverzoek); Verstuur deze commando om de status van het systeem op te vragen.

### **[616] Alarmgeheugen verzoek**

Standaardwaarde (Alarmgeheugen verzoek); Verstuur deze commando om het alarmgeheugen van het systeem op te vragen.

### **[617] Help**

Standaardwaarde (Help); Toegangscode is niet vereist.

### **[619] Bericht toetsenbord**

Standaardwaarde (Bericht toetsenbord); [Accountlabel] \_\_\_\_\_\_\_\_\_\_\_\_\_\_\_\_\_\_\_\_\_\_\_ [Accountlabel]<br>[Datum en tijd] [Sms-functie] \_\_\_\_\_\_\_\_\_\_\_\_\_\_\_\_\_\_\_\_\_\_\_\_ [Antwoord] [Tekstbericht] \_\_\_\_\_\_\_\_\_\_\_\_\_\_\_\_\_\_\_\_\_\_\_\_

#### **[621] Functie succesvol**

Standaardwaarde (Succesvol); Voorbeeld: "Aanwezigheidsbeveiliging is succesvol."

### **[622] Functie onsuccesvol**

Standaardwaarde (Onsuccesvol); Voorbeeld: "Aanwezigheidsbeveiliging is onsuccesvol."

### **[623] Ongeldig commando**

Standaardwaarde (Ongeldig commando); Onprogrammeerbaar, voer de juiste commando in.  $\mathcal{L}_\text{max}$ 

 $\mathcal{L}_\text{max}$  and  $\mathcal{L}_\text{max}$  and  $\mathcal{L}_\text{max}$  and  $\mathcal{L}_\text{max}$ 

### **[624] Systeem aanwezigheidsbeveiliging**

Standaardwaarde (Systeem aanwezigheidsbeveiliging); Inbegrepen in de antwoordbericht als de commando niet werd geaccepteerd als een geldige sms-commando.

### $\mathcal{L}_\text{max}$ **[625] Systeem afwezigheidsbeveiliging**

 $\mathcal{L}_\text{max}$ 

Standaardwaarde (Systeem afwezigheidsbeveiliging); Inbegrepen in het antwoord op een commando statusverzoek als een partitie in aanwezigheidsbeveiliging is.

### **[626] Systeem nachtbeveiliging**

Standaardwaarde (Systeem nachtbeveiliging);

Inbegrepen in het antwoord op een commando statusverzoek als een partitie in nachtbeveiliging is.  $\mathcal{L}_\text{max}$ 

### **[627] Systeem-uitschakeling gereed**

Standaardwaarde (Uitschakeling gereed); Inbegrepen in het antwoord op een commando statusverzoek als een partitie is uitgeschakeld en gereed is om te beveiligen.  $\mathcal{L}_\text{max}$ 

### **[628] Systeem-uitschakeling niet gereed**

 $\mathcal{L}_\text{max}$ 

 $\mathcal{L}_\text{max}$ 

Standaardwaarde (Uitschakeling niet gereed); Inbegrepen in het antwoord op een commando statusverzoek als een partitie is uitgeschakeld en niet gereed is om te beveiligen.

### **[629] Systeem is in alarmfase**

Standaardwaarde (is in alarmfase); Dit label zal worden opgenomen in het antwoord op een alarmgeheugen aanvraag als er geen alarm is op het systeem

### **[630] Probleemlabel**

Standaardwaarde (Service is vereist); Inbegrepen in het antwoord op een alarmgeheugen commando als er geen alarmen zijn in het geheugen.  $\mathcal{L}_\text{max}$ 

### **[631] Geen alarmen in het geheugen**

Standaardwaarde (Geen alarmgeheugen); Inbegrepen in het antwoord op een alarmgeheugen commando als er geen alarmen zijn op het systeem.  $\mathcal{L}_\text{max}$ 

### **[634] Foutcode**

Standaardwaarde (Foutcode); Inbegrepen in het antwoord op een alarmgeheugen verzoek als er geen alarmen zijn op het systeem

### $\mathcal{L}_\text{max}$ **[901] Diagnostische testtransmissie**

| | [1] Gereserveerd

| | [2] Gereserveerd

|\_\_\_| [3] Cellulair 1 Standaardwaarde (UIT).

|\_\_\_| [4] Cellulair 2 Standaardwaarde (UIT).

### **SYSTEEMINFORMATIE (ALLEEN LEZEN)**

### **[988] DNS 1 IP-adres**

|\_\_\_\_|\_\_\_\_|\_\_\_\_||\_\_\_\_|\_\_\_\_|\_\_\_\_||\_\_\_\_|\_\_\_\_|\_\_\_\_|\_\_\_\_|\_\_\_\_|\_\_\_\_| **[989] DNS 2 IP-adres** |\_\_\_\_|\_\_\_\_|\_\_\_\_||\_\_\_\_|\_\_\_\_|\_\_\_\_||\_\_\_\_|\_\_\_\_|\_\_\_\_|\_\_\_\_|\_\_\_\_|\_\_\_\_| **[991] Firmware-versie**  |\_\_\_\_|\_\_\_\_|\_\_\_\_|\_\_\_\_|\_\_\_\_|\_\_\_\_|\_\_\_\_|\_\_\_\_|

### **[994] Cellulair IP-adres**

 $||-||-||-||-||-||$ **[995] Sms-nummer** 

 $\mathcal{L}_\text{max}$  and  $\mathcal{L}_\text{max}$  and  $\mathcal{L}_\text{max}$  and  $\mathcal{L}_\text{max}$ 

 $\mathcal{L}_\text{max}$  and  $\mathcal{L}_\text{max}$  and  $\mathcal{L}_\text{max}$  and  $\mathcal{L}_\text{max}$ 

 $\mathcal{L}_\text{max}$  and  $\mathcal{L}_\text{max}$  and  $\mathcal{L}_\text{max}$  and  $\mathcal{L}_\text{max}$ 

**[996] Cellulair telefoonnummer Dit nummer is nodig voor DLS en firmware opwaarderingen.**

**[997] IMEI-nummer**

**[998] Mac-adres**

|\_\_\_\_|\_\_\_\_|\_\_\_\_|\_\_\_\_|\_\_\_\_|\_\_\_\_| |\_\_\_\_|\_\_\_\_|\_\_\_\_|\_\_\_\_|\_\_\_\_|\_\_\_\_|

### **SYSTEEM TERUGSTELLEN**

**[999]Software standaardwaarde** Standaardwaarde (99); Geldige invoeren zijn 00 of 55

 $\Box$ 

### BELANGRIJK - ZORGVULDIG LEZEN: DSC Software, aangeschaft met of zonder Producten en Onderdelen is auteursrechtelijk beschermd en wordt aangeschaft onder de volgende licentievoorwaarden:

- Deze gebruiksrechtovereenkomst ("Overeenkomst") vormt een wettelijke overeenkomst tussen U (het bedrijf, individu of entiteit die de Software en verwante Hardware heeft afgenomen) en Digital Security Controls, een divisie van Tyco Safety Products Canada Ltd. ("DSC"), de fabrikant van de geïntegreerde beveiligingssystemen en de ontwikkelaar van de software en verwante producten of onderdelen ("HARDWARE") die U hebt afgenomen.
- Indien het DSC-softwareproduct ("SOFTWAREPRODUCT" of "SOFTWARE") samen met HARDWARE moet worden geleverd en dit NIET samen met nieuwe HARDWARE is geleverd, mag U het SOFTWAREPRODUCT niet gebruiken, kopiëren of installeren. Het SOFTWAREPRODUCT bevat computersoftware en kan geassocieerde media, afgedrukte materialen en "online" of elektronische documentatie bevatten.
- Software die samen met het SOFTWAREPRODUCT wordt geleverd, en die valt onder een afzonderlijke gebruikersovereenkomst, wordt aan U in licentie gegeven onder de voorwaarden van die licentieovereenkomst.
- Door het SOFTWAREPRODUCT te installeren, te kopiëren, te downloaden, op te slaan, te openen of anderszins te gebruiken, stemt U er onvoorwaardelijk mee in gebonden te zijn aan de voorwaarden in deze Overeenkomst, zelfs als deze Overeenkomst wordt beschouwd als een wijziging van vorige regelingen of contracten. Indien U niet instemt met de bepalingen van deze Overeenkomst, is DSC niet bereid het SOFTWAREPRODUCT aan U in licentie te geven, en hebt U niet het recht om het te gebruiken.

SOFTWAREPRODUCTLICENTIE - Het SOFTWAREPRODUCT wordt<br>beschermd door auteursrechtwetoeving en internationale auteursrechtwetgeving en internationale<br>alsmede door andere intellectuele auteursrechtverdragen, eigendomswetgeving en verdragen. Het SOFTWAREPRODUCT wordt niet verkocht, maar in licentie gegeven.

1. VERLENING VAN LICENTIE Deze Overeenkomst verleent U de volgende rechten:

(a) Installatie en gebruik van de Software: voor elke licentie die u aanschaft, mag u slechts één kopie van het SOFTWAREPRODUCT installeren.

(b) Opslag/Netwerkgebruik: het SOFTWAREPRODUCT mag niet gelijktijdig worden geïnstalleerd, geopend, weergegeven, uitgevoerd, gedeeld of gebruikt op of vanaf verschillende computers, zoals een werkstation, terminal of ander digitaal elektronisch apparaat ("Apparaat"). Oftewel, indien U meerdere werkstations hebt, zult U een licentie moeten aanschaffen voor elk werkstation waarop de SOFTWARE zal worden gebruikt.

(c) Reservekopie: U kunt reservekopieën van het SOFTWAREPRODUCT maken, maar U mag te allen tijde per licentie slechts één kopie hebben. U mag de reservekopie uitsluitend voor archiveringsdoeleinden gebruiken. Behalve voor zover dit expliciet in deze Overeenkomst wordt toegestaan, mag U verder geen kopieën van het SOFTWAREPRODUCT maken. Hetzelfde geldt voor de afgedrukte materialen die bij de SOFTWARE worden meegeleverd.

### 2. BESCHRIJVING VAN ANDERE RECHTEN EN BEPERKINGEN

(a) Beperking op reverse-engineering, decompileren en disassembleren: U mag het SOFTWAREPRODUCT niet onderwerpen aan reverse-engineering, decompileren en disassembleren, tenzij en voor zover dit, niettegenstaande deze beperking, uitdrukkelijk is toegestaan op grond van toepasselijk dwingend recht. U mag geen veranderingen of wijzigingen aan de Software maken zonder de geschreven toestemming van een functionaris van DSC. U mag geen eigendomskennisgevingen, merken of etiketten van het Softwareproduct verwijderen. U zult redelijkerwijs maatregelen nemen om te voldoen aan de bepalingen en voorwaarden van deze Overeenkomst.

(b) Scheiding van onderdelen: het SOFTWAREPRODUCT wordt in licentie gegeven als één product. De componenten mogen niet worden gescheiden voor gebruik op meer dan één HARDWARE-eenheid.

(c) Eén GEÏNTEGREERD PRODUCT: als U deze SOFTWARE met HARDWARE hebt verkregen, is het SOFTWAREPRODUCT in licentie gegeven met de HARDWARE als één geïntegreerd product. In dat geval mag het SOFTWAREPRODUCT alleen worden gebruikt in combinatie met de HARDWARE, zoals in deze Overeenkomst is uiteengezet.

(d) Verhuur: U mag het SOFTWAREPRODUCT niet verhuren, in lease geven of uitlenen. U mag het niet beschikbaar maken voor anderen of het op een server of website plaatsen.

(e) Overdracht van het Softwareproduct: U mag al Uw rechten die voortvloeien uit deze Overeenkomst uitsluitend als onderdeel van een permanente verkoop of overdracht van de HARDWARE overdragen, mits U geen exemplaar behoudt, U het volledige SOFTWAREPRODUCT overdraagt (inclusief alle onderdelen, de media en het gedrukte materiaal, alle upgrades en deze Overeenkomst), en mits de ontvanger met de bepalingen van deze Overeenkomst instemt. Indien het SOFTWAREPRODUCT een upgrade is, moet elke overdracht tevens alle vorige versies van het SOFTWAREPRODUCT omvatten.

(f) Beëindiging: onverminderd al zijn overige rechten mag DSC deze Overeenkomst beëindigen indien U de bepalingen van deze Overeenkomst niet nakomt. In dat geval dient u alle exemplaren en alle onderdelen van het SOFTWAREPRODUCT te vernietigen.

(g) Handelsmerken: aan deze Overeenkomst kunt U geen enkel recht ontlenen in verband met enig merk of servicemerk van DSC of zijn leveranciers.

3. AUTEURSRECHT: de eigendom van en de auteursrechten op het SOFTWAREPRODUCT (inclusief, maar niet beperkt tot alle afbeeldingen, foto's en tekst die in het SOFTWAREPRODUCT zijn opgenomen), alsmede de begeleidende gedrukte materialen en alle kopieën van het SOFTWAREPRODUCT, berusten bij DSC of zijn leveranciers. U mag de begeleidende afgedrukte documentatie van het SOFTWAREPRODUCT niet kopiëren. De eigendom van, en de intellectuele eigendomsrechten op de inhoud waartoe toegang kan worden verkregen door het gebruik van het SOFTWAREPRODUCT berusten bij de desbetreffende eigenaar van de inhoud en kunnen beschermd zijn door toepasselijk auteursrecht of andere intellectuele eigendomsrechten en -verdragen. Deze Overeenkomst verleent U geen recht dergelijke inhoud te gebruiken. Alle rechten die niet expliciet krachtens deze Overeenkomst worden verleend, berusten bij DSC en zijn leveranciers.

4. EXPORTBEPERKINGEN: U stemt ermee in het SOFTWAREPRODUCT naar geen enkel(e) land, persoon of entiteit te zullen exporteren of herexporteren waarvoor in Canada exportbeperkingen van kracht zijn.

5. TOEPASSELIJK RECHT: voor deze softwarelicentieovereenkomst geldt het recht van de provincie Ontario, Canada.

**6. ARBITRAGE:** geschillen voortkomend uit of in verband met deze Overeenkomst worden definitief en bindend bepaald door arbitrage in overeenstemming met de Arbitration Act, en de partijen stemmen ermee in gebonden te zijn aan de beslissing van de arbiter. De plaats van de arbitrage is Toronto, Canada en zal gehouden worden in de Engelse taal.

### 7. BEPERKTE GARANTIE

(a) GEEN GARANTIE: DSC VERSTREKT DE SOFTWARE "IN DE HUIDIGE VORM" ZONDER GARANTIE. DSC GARANDEERT NIET DAT DE SOFTWARE ZAL VOLDOEN AAN UW VEREISTEN, OF DAT DE WERKING VAN DE SOFTWARE ZONDER ONDERBREKINGEN OF FOUTEN ZAL ZIJN.

(b) WIJZIGINGEN IN BESTURINGSOMGEVING: DSC is niet verantwoordelijk voor problemen die zijn ontstaan door wijzigingen in de besturingskenmerken van de HARDWARE, of voor problemen met de interactie tussen het SOFTWAREPRODUCT en SOFTWARE of HARDWAREPRODUCTEN die niet van DSC zijn.

(c) BEPERKING VAN AANSPRAKELIJKHEID; GARANTIE REFLECTEERT DE ALLOCATIE VAN RISICO: IN ALLE GEVALLEN, ALS ENIGE WETGEVING GARANTIES OF VOORWAARDEN IMPLICEERT DIE NIET ZIJN OPGENOMEN IN DEZE LICENTIEOVEREENKOMST, ZAL DE VOLLEDIGE AANSPRAKELIJKHEID VAN DSC ONDER ENIGE BEPALING IN DEZE LICENTIEOVEREENKOMST BEPERKT ZIJN TOT HET FEITELIJK DOOR U BETAALDE BEDRAG VOOR DE LICENTIE VAN DIT SOFTWAREPRODUCT EN VIJF CANADESE DOLLARS (CAD\$5,00), WAARBIJ WORDT UITGEGAAN VAN HET HOOGSTE BEDRAG. BEPAALDE JURISDICTIES STAAN GEEN UITSLUITING OF BEPERKING VAN AANSPRAKELIJKHEID VOOR GEVOLGSCHADE OF INCIDENTELE SCHADE TOE. HIERDOOR KAN HET ZIJN DAT BOVENSTAANDE BEPERKING NIET VOOR U GELDT.

(d) UITSLUITING VAN GARANTIE: DEZE GARANTIE BEVAT DE VOLLEDIGE GARANTIE EN VERVANGT ENIGE EN ALLE ANDERE GARANTIES, EXPLICIET OF IMPLICIET (INCLUSIEF ALLE GARANTIES VAN VERKOOPBAARHEID OF GESCHIKTHEID VOOR EEN BEPAALD DOEL) EN ALLE ANDERE VERPLICHTINGEN OF AANSPRAKELIJKHEID VAN DSC. DSC BIEDT GEEN ANDERE GARANTIES. ER MAG NIET WORDEN AANGENOMEN DAT DSC ANDEREN TOESTEMMING GEEFT TE BEWEREN NAMENS DSC TE HANDELEN OM DEZE GARANTIE AAN TE PASSEN OF TE WIJZIGEN, ER MAG OOK NIET WORDEN AANGENOMEN DAT ER ANDERE GARANTIES OF AANSPRAKELIJKHEID BESTAAT AANGAANDE DIT SOFTWAREPRODUCT.

(e) EXCLUSIEVE VERHAALSMOGELIJKHEDEN EN BEPERKING VAN GARANTIE: IN GEEN GEVAL IS DSC AANSPRAKELIJK VOOR ENIGE SPECIALE, INCIDENTELE OF INDIRECTE SCHADE OF GEVOLGSCHADE OP BASIS VAN GARANTIEBREUK, CONTRACTBREUK, NALATIGHEID, STRIKTE AANSPRAKELIJKHEID OF ENIGE ANDERE RECHTSGROND. DERGELIJKE SCHADE OMVAT, MAAR IS NIET BEPERKT TOT WINSTDERVING, VERLIES VAN HET SOFTWAREPRODUCT OF ENIGE GEASSOCIEERDE APPARATUUR, KAPITAALKOSTEN, KOSTEN VOOR SUBSTITUERENDE OF VERVANGENDE APPARATUUR, FACILITEITEN OF DIENSTEN, UITVALTIJD, AANKOOPTIJD, CLAIMS VAN DERDEN, INCLUSIEF KLANTEN, EN EIGENDOMSSCHADE. WAARSCHUWING:

DSC raadt aan om het gehele systeem regelmatig volledig te testen. Het is echter mogelijk dat dit SOFTWAREPRODUCT ondanks regelmatige tests en ten gevolge van, maar niet beperkt tot, criminele sabotage of elektriciteitsuitval niet functioneert zoals verwacht.

### **WAARSCHUWING Zorgvuldig lezen**

### *Opmerking aan installateurs*

Deze waarschuwing bevat essentiële informatie. Als de enige persoon die contact heeft met systeemgebruikers, is het uw verantwoordelijkheid om elk item in deze waarschuwing onder de aandacht van de gebruikers van dit systeem te brengen.

### *Systeemstoringen*

Dit systeem is zorgvuldig ontworpen om zo effectief mogelijk te zijn. Er zijn echter omstandigheden, zoals brand, inbraak of andere soorten noodgevallen waarbij het geen beveiliging biedt. Elk type alarmsysteem kan met opzet worden uitgeschakeld of niet naar verwachting functioneren door uiteenlopende oorzaken. Sommige van deze oorzaken, maar niet alle, kunnen zijn:

#### **Onjuiste installatie**

Een beveiligingssysteem moet goed worden geïnstalleerd om voldoende beveiliging te bieden. Elke installatie moet worden beoordeeld door een beveiligingsbeambte om er zeker van te zijn dat alle toegangspunten en gebieden zijn gedekt. Sloten en vergrendelingen op ramen en deuren moeten goed vastzitten en zoals bedoeld werken. Ramen, deuren, muren, plafonds en andere materialen van het gebouw moeten voldoende sterk en geconstrueerd zijn om het verwachte beveiligingsniveau te bieden. Tijdens en na elke constructieactiviteit moet het systeem opnieuw worden beoordeeld. Een beoordeling door de brandweer en/of politie, indien mogelijk wordt sterk aangeraden. **Criminele kennis**

Het systeem bevat beveiligingsfuncties die ten tijde van de fabricage als effectief bekend stonden. Het is mogelijk dat personen met criminele bedoelingen technieken ontwikkelen die de effectiviteit van deze functies verminderen. Het is belangrijk dat een beveiligingssysteem op gezette tijden wordt gecontroleerd om ervoor te zorgen dat de functies ervan effectief blijven en worden bijgewerkt of vervangen als het systeem niet de verwachte beveiliging bieden.

### **Toegang door indringers**

Indringers kunnen via een niet-beveiligd toegangspunt binnenkomen, een detectieapparaat omzeilen, detectie voorkomen door binnen te komen via een gebied met onvoldoende dekking, een waarschuwingsapparaat onklaar maken of zorgen dat het systeem niet naar behoren of helemaal niet meer werkt.

### **Stroomstoring**

Regeleenheden, inbraakdetectoren, rookmelders en veel andere beveiligingsapparaten hebben voldoende stroom nodig om correct te werken. Als een apparaat op batterijen werkt, kan het gebeuren dat de batterijen uitvallen. Behalve het risico dat kunnen uitvallen, moet u rekening houden met het feit dat ze opnieuw moeten worden geladen, in goede staat blijven verkeren en correct worden geplaatst. Als een apparaat alleen op netstroom werkt, kan elke onderbreking, hoe kort ook, het apparaat stilzetten omdat het dan zonder stroom zit. Stroomonderbrekingen, hoe lang ze ook duren, gaan vaak gepaard met spanningsvariaties die elektronische apparatuur kunnen beschadigen, zoals een beveiligingssysteem. Als er een stroomonderbreking is geweest, moet u direct een volledige systeemtest uitvoeren om na te gaan of het systeem goed werkt.

### **Defecte vervangbare batterijen**

De draadloze zendapparaten van dit systeem zijn zo ontworpen dat zij onder normale omstandigheden een jarenlange batterijlevensduur kunnen bieden. De batterijlevensduur is een functie van de apparaatomgeving, het gebruik en het type. Omgevingsomstandigheden, zoals een hoge vochtigheid, hoge of lage temperaturen of grote temperatuursschommelingen, kunnen de verwachte batterijlevensduur verkorten. Elk zendapparaat beschikt over een regelapparaat voor het batterijniveau dat aangeeft wanneer de batterijen moeten worden vervangen. Ook dit apparaat kan minder goed werken als verwacht. Regelmatig testen en onderhoud houdt het systeem in een goede staat.

#### **Aantasting door (draadloze) radiofrequentieapparaten**

Onder sommige omstandigheden kunnen de signalen de ontvanger niet bereiken, bijvoorbeeld als er metalen objecten in of dicht bij het radiopad zijn geplaatst, bij opzettelijke storingen of andere onopzettelijke radiosignaalstoringen.

### **Systeemgebruikers**

Soms kan een gebruiker een noodschakelaar niet gebruiken, vanwege een permanente of tijdelijke lichamelijke handicap, het onvermogen het apparaat op tijd te bereiken of onbekendheid met de juiste bediening. Het is belangrijk dat alle systeemgebruikers worden getraind in het juiste gebruik van het alarmsysteem en dat ze weten wat ze moeten doen wanneer het alarm afgaat.

#### **Rookdetectoren**

Hier volgen een aantal redenen waarom rookdetectoren die deel uitmaken van dit systeem, bewoners niet altijd waarschuwen als er brand uitbreekt. Rookdetectoren kunnen verkeerd geïnstalleerd of geplaatst zijn. De rook hoeft de rookdetectoren niet altijd te

bereiken, bijvoorbeeld wanneer de brand in een schoorsteen, tussen wanden of op daken uitbreekt, of aan de andere kant van gesloten deuren. Rookdetectoren detecteren de rook niet als deze afkomstig is van een brand op een andere etage van het gebouw.

Alle branden verschillen op basis van de hoeveelheid rook die er bij de brand vrijkomt en de grootte van de brand. Niet alle rookdetectoren kunnen de verschillen even goed bepalen. Rookdetectoren waarschuwen niet altijd op tijd als er brand uitbreekt die veroorzaakt wordt door onvoorzichtig handelen of gevaren die ontstaan bij roken in bed, heftige ontploffingen, gas dat vrijkomt, een onjuiste opslag van brandbare materialen, overbelasting van de stroomcircuits, kinderen die met lucifers spelen of brandstichting.

Zelfs als de rookdetector goed werkt, kunnen er omstandigheden zijn waarbij de detector onvoldoende waarschuwt waardoor niet alle bewoners op tijd weg kunnen komen en (dodelijk) letstel niet wordt voorkomen.

#### **Bewegingsdetectoren**

Bewegingsdetectoren kunnen alleen beweging binnen de toegewezen ruimten detecteren, zoals te zien is in de respectieve installatie-instructies. Ze kunnen geen onderscheid maken tussen inbrekers en bewoners. Bewegingsdetectoren beveiligen geen volumetrische gebieden. Ze hebben meerdere detectiestralen en beweging kan alleen worden gedetecteerd in onbelemmerde ruimten die door deze stralen worden beveiligd. Ze kunnen geen beweging detecteren die plaatsvindt achter wanden, plafonds, gesloten deuren, glazen puien, glazen deuren of ramen of onder vloeren. Elke vorm van sabotage, bedoeld of onbedoeld, zoals het verhullen, verven of spuiten van een willekeurig materiaal op de lenzen, spiegels, ramen of ander deel van het detectiesysteem, zal de juiste werking beïnvloeden.

Passieve infraroodbewegingsdetectoren werken door het bepalen van temperatuursverschillen. De effectiviteit van de detectoren kan minder worden wanneer de omgevingstemperatuur dicht bij of boven de lichaamstemperatuur komt of als er bedoelde of onbedoelde warmtebronnen in of dicht bij het detectiegebied komen. Sommige van deze warmtebronnen kunnen verwarmingen, radiatoren, ovens, barbecues, open haarden, zonlicht, stoomopeningen, verlichtingen, enz.

### **Waarschuwingsapparaten**

Waarschuwingsapparaten, zoals sirenes, bellen, claxons of stroboscopen, waarschuwen of wekken mensen niet altijd als er een tussenliggende wand of deur is Als er een tussenliggende wand of deur is. Als er waarschuwingsapparaten op een andere etage van het gebouw zijn geïnstalleerd, is de kans kleiner dat de bewoners worden gewaarschuwd of gewekt. Hoorbare waarschuwingsapparaten kunnen worden gestoord door andere geluidsbronnen zoals stereo-installaties, televisies, airconditioners of ande apparaten, of verkeer. Hoorbare waarschuwingsapparaten, hoe luid ook, zijn mogelijk niet hoorbaar voor iemand met een gehoorhandicap.

### **Telefoonlijnen**

Als telefoonlijnen worden gebruikt om alarmen door te geven, kunnen ze mogelijk bepaalde perioden buiten gebruik of in gesprek zijn. Bovendien kan een indringer de telefoonlijn doorknippen of de werking ervan met geavanceerdere middelen teniet doen, wat moeijlijk te detecteren kan zijn.

#### **Te late reactie**

Er kunnen omstandigheden zijn waarbij het systeem als bedoeld reageert, maar waarbij de bewoners toch niet beschermd zijn tegen noodgevallen doordat ze niet tijdig reageren op de waarschuwingen. Als het systeem wordt bewaakt, is de reactie mogelijk te laat om de bewoners of hun bezittingen te beschermen.

#### **Componentstoring**

Hoewel alle inspanningen zijn gedaanom dit systeem zo betrouwbaar mogelijk te maken, werkt het systeem mogelijk niet zoals bedoeld door het defect raken van een component.

#### **Onvoldoende testen**

De meeste problemen waardoor een alarmsysteem niet werkt zoals is bedoeld, kunnen worden gevonden door regelmatig te testen en onderhoud te plegen. Het complete systeem moet wekelijks worden getest en direct na een inbraak, poging tot inbraak, brand, storm, aardbeving, ongeval of elke constructieactiviteit binnen of buiten het terrein. Tot de onderdelen die moeten worden getest behoren alle detectieapparaten, toetsenpanelen, consoles, alarmindicatieapparaten en alle andere operationele apparaten die deel uitmaken van het systeem.

**Beveiliging en verzekering** Ongeacht de mogelijkheden is een alarmsysteem geen vervanging voor eigendom of een levensverzekering. Een alarmsysteem is geen vervanging voor huiseigenaren, huurders of anderen bewoners om zich voorzichtig te gedragen om de schadelijke gevolgen van een noodsitutatie te voorkomen of minimaliseren.

### **BEPERKTE GARANTIE**

Digital Security Controls garandeert de oorspronkelijke koper dat gedurende een periode van 12 maanden vanaf de datum van aanschaf het product vrij is van defecten m.b.t. materiaal en arbeid bij normaal gebruik. Tijdens de garantieperiode zal Digital Security Controls, naar eigen inzicht, een defect product repareren of vervangen nadat het product is teruggezonden naar de fabriek, en dit gratis voor wat betreft arbeid en materiaal. Vervangen en/of gerepareerde onderdelen zijn gegarandeerd voor de resterende duur van de oorspronkelijke garantie of negentig (90) dagen, wat het langste is. De oorspronkelijke koper moet zo snel mogelijk Digital Security Controls schriftelijk op de hoogte stellen van het defect in materiaal of arbeid. Deze schriftelijk kennisgeving moet in alle gevallen vÛÛr de verloopdatum van de garantieperiode worden ontvangen. Er wordt absoluut geen garantie gegeven op de software, en alle softwareproducten worden verkocht als een gebruikerslicentie onder de voorwaarden van de softwarelicentieovereenkomst bij het product. De klant is volledig verantwoordelijk voor de juiste selectie, installatie, bediening en onderhoud van producten die bij DSC zijn aangeschaft. De garantie voor op maat gemaakte producten reikt niet verder dan incorrecte werking bij ontvangst. In dergelijke gevallen kan DSC het product vervangen of het bedrag terugbetalen.

#### **Internationale garantie**

De garantie voor internationale klanten is hetzelfde als voor klanten in Canada en de Verenigde Staten,behalve dat Digital Security Controls niet verantwoordelijk is voor douanetoeslagen, belastingen of verschuldigde **BTW** 

#### **Garantieprocedure**

Voor service onder deze garantie moet u de betreffende artikelen terugsturen naar de plaats van aanschaf. Alle geautoriseerde distributeurs en dealers hebben een garantieprogramma. Als u goederen wilt terugsturen naar Digital Security Controls, hebt u eerst een autorisatienummer nodig. Digital Security Controles aanvaardt geen verzendingen indien u geen autorisatienummer hebt verkregen.

### **Omstandigheden waarin de garantie vervalt**

Deze garantie geldt alleen voor defecten m.b.t. onderdelen en arbeid bij normaal gebruik. Niet gedekt zijn:

- schade door verzending of behandeling;
- schade veroorzaakt door rampen zoals brand,overstroming, wind, aardbeving of blikseminslag;
- schade veroorzaakt buiten de macht van Digital Security Controls, zoals een te hoog voltage, mechanische schok of waterschade;
- schade veroorzaakt door ongeautoriseerde toevoeging, veranderingen, wijzigingen of vreemde objecten;
- schade veroorzaakt door randapparaten (tenzij randapparaten door Digital Security Controls zijn geleverd);
- schade veroorzaakt door een ongeschikte installatieomgeving voor de producten;
- schade veroorzaakt door het gebruik van producten voor andere doelen dan waarvoor ze zijn bestemd;
- schade door onjuist onderhoud:
- schade veroorzaakt door misbruik, verkeerde behandeling of onjuiste toepassing van de producten.

### **Onderdelen die niet door de garantie worden gedekt**

IIn aanvulling op de onderdelen die de garantie ongeldig maken, worden de volgende onderdelen niet door de garantie gedekt:

(i) vrachtkosten naar het reparatiecentrum; (ii) producten die niet zijn voorzien van het DSC-productlabel en lotnummer of serienummer; (iii) producten die zijn gedemonteerd of zodanig zijn gerepareerd dat zij de prestaties negatief beïnvloeden of adequate inspectie of tests onmogelijk maken om een garantieclaim te verifiëren. Toegangskaarten of tags die worden geretourneerd voor vervanging onder garantie, worden naar inzicht van DSC vervangen of terugbetaald. Producten die niet door deze garantie zijn gedekt, of anderszins buiten de garantie vallen vanwege leeftijd, misbruik of schade, zullen worden geëvalueerd en u zult een raming van de reparatiekosten ontvangen. Er wordt geen reparatiewerk uitgevoerd voordat een geldige inkooporder is ontvangen van de klant en een RMA-nummer (Return Merchandise Authorisation) door de klantenservice van DSC is uitgevaardigd.

De aansprakelijkheid van Digital Security Controls indien reparatie aan het product faalt onder deze garantie na een redelijk aantal pogingen is beperkt tot de vervanging van het product. Dit is de enige verhaalsmogelijkheid in geval van garantiebreuk. Onder geen geval kan Digital Security Controls verantwoordelijk worden gehouden voor speciale,incidentele of gevolgschade vanwege garantiebreuk,contractbreuk, nalatigheid, strikte aansprakelijkheid of andere wettelijk theorie. Dergelijke schades omvatten, maar zijn niet beperkt tot, winstverlies, verlies van het product of bijbehorende apparaten, kapitaalverlies, kosten voor substitutie of vervangende apparatuur, voorzieningen of services, uitvalstijd,inkooptijd, claims van derden, zoals klanten, en schade aan eigendommen. De wetten van sommige jurisdicties beperken de disclaimer van gevolgschade of staan deze niet toe. Indien de wetten van een dergelijke jurisdictie gelden voor een claim door of tegen DSC, blijven de beperkingen en disclaimers in dit document voor zover wettelijk mogelijk is van kracht. In sommige staten is de uitsluiting of beperking van incidentele of gevolgschade niet toegestaan, dus is het bovenstaande mogelijk niet op u van toepassing.

### **Disclaimer van garantie**

Deze garantie bevat de volledige garantie en vervangt alle andere garanties, expliciet of impliciet (inclusief alle impliciete garanties van verkoopbaarheid of geschiktheid voor een bepaald doel) en alle andere verplichtingen of aansprakelijkheden van de zijde van Digital Security Controls. Digital Security Controles is niet verantwoordelijk voor en autoriseert niemand anders om namens DSC op te treden om deze garantie te wijzigen of te veranderen, en aanvaardt geen andere garantie of aansprakelijkheid betreffende dit product. Deze garantiedisclaimer en de beperkte garantie worden geregeerd door de wetten van de provincie Ontario, Canada.

WAARSCHUWING: Digital Security Controls raadt u aan het hele systeem regelmatig te laten testen. Echter, ondanks regelmatige tests, en vanwege, maar niet beperkt tot, criminele sabotage of elektronische storing, is het mogelijk dat dit product niet naar verwachting presteert.

#### **Reparatie buiten de garantie periode**

Digital Security Controls repareert of vervangt naar eigen inzicht producten waarvan de garantie is vervallen en die naar de fabriek worden teruggestuurd onder de volgende omstandigheden. Als u goederen wilt terugsturen naar Digital Security Controls, hebt u eerst een autorisatienummer nodig. Digital Security Controles aanvaardt geen verzendingen indien u geen autorisatienummer hebt verkregen.

Producten waarvan Digital Security Controles bepaalt dat ze repareerbaar zijn, worden gerepareerd en geretourneerd. Voor elke eenheid die gerepareerd wordt, heeft Digital Security Controls een vast bedrag bepaald, dat nu en dan opnieuw kan worden vastgesteld. Producten waarvan Digital Security Controls bepaalt dat ze niet repareerbaar zijn, worden vervangen door het beschikbare product dat er op dat moment het meeste op lijkt. Voor elke vervangingseenheid wordt de huidige marktprijs van het vervangingsproduct berekend.

© 2013 Tyco International Ltd. en de Respective bedrijven. Alle rechten voorbehouden. Toronto, Canada • www.dsc.com • Gedrukt in Canada

Het handelsmerk, de logo's en service aanduidingen vermeld in dit document zijn geregistreerd in de Verenigde Staten [of andere landen]. Enig misbruik van de handelsmerken is strikt verboden. Tyco international Ltd. zal dwang uitoefenen om haar eigendomsrechten te beschermen conform de meest uitgebreide omvang van de wet, inclusief vervolging of criminele veroordeling daar waar noodzakelijk. Alle handelsmerken welke geen eigendom zijn van Tyco International Ltd., zijn eigendom van de respectieve eigenaars, en mogen worden gebruikt met toestemming van de toepasselijke wet.

Aangeboden product en specificaties zijn onderhevig aan veranderingen zonder vooraankondiging. Producten kunnen afwijken van foto's. Niet alle producten beschikken over alle kenmerken. Beschikbaarheid varieert per regio; Neem contact op met de vertegenwoordiger.

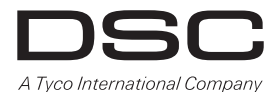

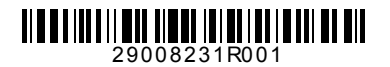